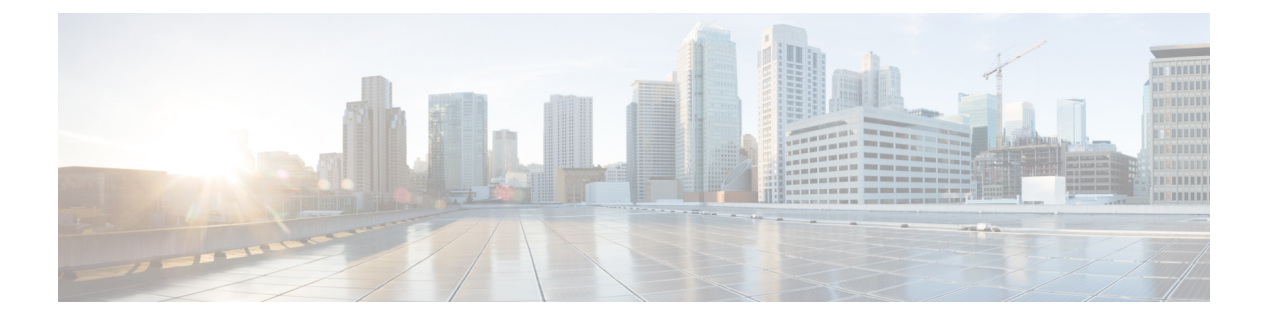

# フォレンジック

フォレンジック機能セットは、リアルタイムのフォレンジックイベントをキャプチャし、ユー ザー定義のルールを適用することにより、起こり得るセキュリティインシデントの監視とア ラートを可能にします。具体的には、次のことが可能になります。

- 関心のあるフォレンジックイベントを指定するルールの定義
- 一致するフォレンジックイベントに対するトリガーアクションの定義
- 特定のフォレンジック イベントの検索
- イベント生成プロセスとその完全な系統の可視化

- 警告 フォレンジック機能が有効になっている場合、センサーはセンサー構成に応じて追加のホスト リソースを消費する場合があります。「ソフトウェアエージェントの設定」セクションを参照 してください。
	- 互換性 (2 ページ)
	- フォレンジックシグナル (3 ページ)
	- フォレンジック設定 (8 ページ)
	- 法医学の可視化 (24 ページ)
	- フォレンジックイベントに表示されるフィールド (27 ページ)
	- フォレンジック分析:検索可能なフィールド (34 ページ)
	- フォレンジック分析の検索用語 (34 ページ)
	- フォレンジックアラート (41 ページ)
	- フォレンジックスコア (44 ページ)
	- PCR ベースのネットワーク異常検出 (46 ページ)
	- プロセスハッシュの異常検出 (53 ページ)

## 互換性

フォレンジックシグナルは、AIXを除くすべてのプラットフォームの優れた可視性エージェン トによって報告されます。詳細については、下記の「フォレンジックシグナル」のセクション を参照してください。

フォレンジック情報は、Linux カーネル API、監査と syslog、Windows カーネル API、Windows イベントなどを通じて提供されます。一般に、OS ベンダーはメジャーリリース内での互換性 を保証します。ただし、OSベンダーが機能と修正をバックポートする可能性があるため、API はプラットフォームやマイナーリリース間でわずかに異なる可能性があります。その結果、一 部のプラットフォームでは、一部のフォレンジック イベント タイプを使用できない場合があ ります。また、エージェントは起動時に無効になっている OS サービスの回復や有効化を試み ません。

たとえば、Linux 監査フレームワークを使用するフォレンジックシグナルは数多くあります。 フォレンジックが有効になっている場合、優れた可視性エージェントは、エージェントの起動 後に Secure Workload の監査ルールをシステムに挿入します。ルールを挿入するには、システ ムにaugenrulesユーティリティがインストールされている必要があります。また、/etc/audit/rules.d ディレクトリが必要です。これらの前提条件のいずれかが満たされていない場合、Secure Workloadの監査ルールは挿入されません。その結果、ファイルアクセスとrawソケット作成を 含むフォレンジックシグナルは報告されません。

ユーザーが以前にフォレンジックを有効にしてから無効にした場合、センサーは Cisco Secure Workload によって挿入された監査ルールを削除します。Redhat 7.3 および CentOS 7.3 では、 ルールの削除プロセスに影響を与える可能性のあるオペレーティングシステムのバグが確認さ れました。センサーが監査ルールを削除する過程は次のとおりです。 1. センサー

は、*/etc/audit/rules.d/* の taau.rules を削除します。2. センサーは *\$service auditd restart* を実行しま す。OS は、*/etc/audit/rules.d/* 内の *audit.rules* および *\*.rules* ファイルに基づいてルールセットを 再生成します。次に、auditd はルールをシステムにロードします。

オペレーティング システムは、新しいルール セットを挿入する前にすべてのルールをクリア するために、/etc/audit/rules.d/audit.rules ファイルの先頭に -D を追加します。ただし、Redhat 7.3 および CentOS 7.3 マシンでは、*/etc/audit/rules.d/audit.rules* に *-D* がない場合がありま す。*/etc/audit/rules.d/audit.rules* ファイルが存在せず、*/usr/share/doc/audit-<version>/* のサブディ レクトリにデフォルトのルールファイルも存在しない場合、OS が空のファイルを作成するた め、このようなことが起こります。*/usr/share/doc/audit- 2.8.4/rules/10-base-config.rules* は、考え られるデフォルトのルールの格納場所の 1 つです。正確な OS の動作は、*\$rpm -qf -scripts /etc/audit/rules.d* を実行して RPM 更新スクリプトから確認できます。

Linuxでは、一部のフォレンジックシグナルは64ビットシステムコールの監視に依存していま す。32 ビット Linux システムコールは、現在のリリースではサポートされていません。

# フォレンジックシグナル

ソフトウェアセンサーがフォレンジックイベントをキャプチャしてレポートするには、フォレ ンジック機能を有効にする必要があります。この機能は、[ソフトウェアエージェント構成 (Software Agent Config)] で有効にできます。詳細については、[「ソフトウェアエージェント](cisco-secure-workload-user-guide-on-prem-v38_chapter3.pdf#nameddest=unique_141) 構成([Software](cisco-secure-workload-user-guide-on-prem-v38_chapter3.pdf#nameddest=unique_141) Agent Config)」を参照してください。

フォレンジック機能が有効になっている場合、センサーから次のフォレンジックイベントが報 告されます。

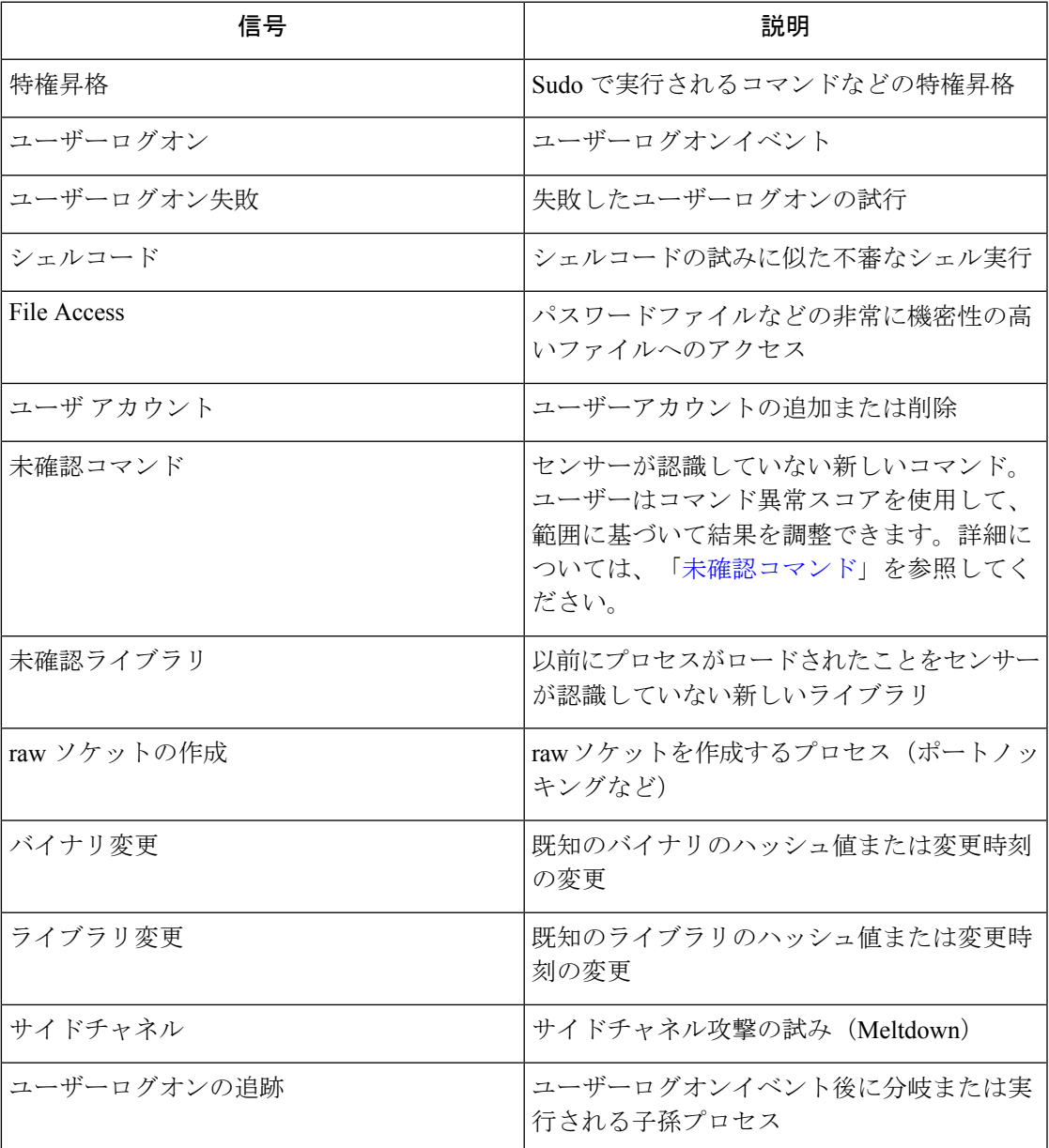

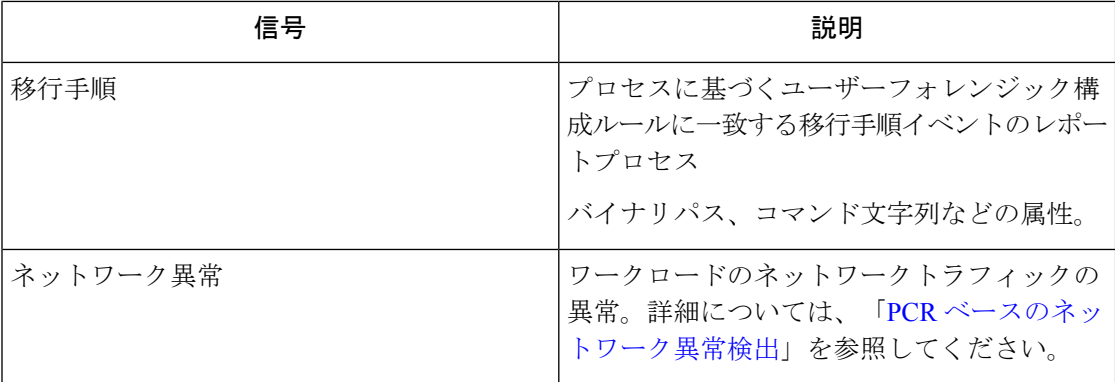

#### 特権昇格

プロセスがその権限を低から高に変更すると、それは特権昇格と見なされます。Linux におい て、この変更は、プロセスのユーザーIDがゼロ以外からゼロに変更されたことを意味します。 通常のユーザーのパスワードや、Sudo といった特殊目的バイナリの変更など、正当な場合が あります。このイベントは現在、Windowsでは利用できません。Windowsでの特権昇格は、通 常、プロセス自体の権限(整合性レベル)の変更ではなく、他のメカニズムを介して行われま す。Windowsでの権限昇格は、未確認のコマンドや以下のバイナリ変更など、別タイプのフォ レンジックイベントの対象となります。

#### ユーザーログオン

SSH、RDP、およびその他のタイプのログオンを含むユーザーログオンイベント。センサーは 誰が、いつ、どのようにユーザーログインしたかを可能な場合は常にキャプチャします。たと えば、LinuxのSSHの場合、センサーはユーザー名、認証タイプ(パスワード、パブリック)、 および送信元 IP を報告します。

### ユーザーログオン失敗

前述のユーザーログオンイベントの場合と同様に、センサーは、同様の情報がある場合は常に ログイン試行の失敗を報告します。

#### シェルコード

シェルコードイベントの解釈は、Linux と Windows で異なります。Linux では、センサーはロ グインセッションまたは端末なしで対話型シェルとして実行されているプロセスを識別しま す。(ログインセッションの外で対話型シェルを実行する特別な理由はありません。)このリ リースでは、システムですでに利用可能なシェルを利用して攻撃されることを想定しているた め、シェルコードイベントの検出は制限されています。攻撃によって新しいバイナリがアップ ロードされた場合、センサーはこれらのバイナリに、未知のコマンドまたはバイナリの変更 (既存のバイナリを置き換える場合)のフラグを付けます。Windowsでは、PowerShellDLLに

リンクされているすべてのプロセスがシェルコードとしてラベル付けされます。ユーザーは、 正当なケースを除外するルールを作成できます。

#### **File Access**

ファイルアクセスイベントは、パスワードファイルなどの非常に機密性の高いファイルへのア クセスを報告します。このリリースでは、ユーザーは監視対象ファイルのリストを変更できま せん。Linux では、センサーは /etc/passwd への書き込みアクセスを監視します。センサー は、/etc/shadow への読み取りおよび書き込みアクセスも監視します。このリリースでは、 Windows はこのイベントをトリガーしません。

## ユーザーアカウント

ユーザーアカウントイベントは、情報が利用可能な場合はいつでも、ローカルユーザーアカウ ントの作成をレポートします。

#### 未確認コマンド

未確認コマンドイベントは、センサーがこれまで認識していなかったコマンドを報告します。 未確認コマンドは、親プロセスから子プロセスへの目に見えない移行/エッジとして定義され ます。たとえば、Web サーバー(httpd)が abc.sh という CGI スクリプトを実行していると仮 定すると、センサーはそれを初めて検出したときに、abc.sh を未確認コマンドとして報告しま す。Webサーバーによるそれ以降のabc.shの実行では、センサーが以前にそれを検出して報告 しているため、フォレンジックイベントは発生しません。サービスまたはプロセスがバイナリ を実行しない場合、そのサービス/プロセスからの未確認コマンドイベントは、侵害である可 能性を示します。センサーは再起動後もステートレスであるため、センサーの再起動後、以前 確認されたコマンドが再度報告されることに注意してください。

SaaS クラスタ 3.4 以降の場合、それぞれの未確認コマンドイベントは、0.0 から 1.0 の範囲のコ マンド異常スコアに関連付けられています。スコアが低いほど、移行の異常性が高くなりま す。コマンド移行、つまりタプル(親コマンドライン、コマンドライン)は、以下の同じタプ ルを持つイベント間の異常な移行についてクロスチェックされます。

- センサーが属する最も狭い範囲。たとえば、次の範囲系統 Root Scope *->* A *->* B *->* C and Root Scope *->* D *->* E に属するワークロード W において、未確認コマンドイベントが観 察されます。その後、コマンドは範囲 C と E のすべてのワークロード間でクロスチェッ クされます(CとEはオーバーラップしている場合もしていない場合もあることに注意し てください)。イベントの異常スコアは、これら2つの範囲に関するイベントの異常スコ アの最大値です。
- 実行中のプロセスの実行パス。
- 親プロセスの実行パス。
- 実行中のプロセスのバイナリハッシュ。

スコア1.0は、同じタプル(最も狭い範囲、実行パス、親実行パス、バイナリハッシュ)を持つ、同じコマ ンド移行が表示されたことを意味します。スコア 0.0 は、実行パス、親実行パス、および実行 中のプロセスのバイナリハッシュを使用したコマンド移行が、同じ範囲内のどのホストでも観 察されていないことを意味します。異常スコアを使用して、同様の未確認コマンドアラートが 同じ範囲内で発生するのを抑制し、誤検知を減らすことができます。このスコアの使用例につ いては、「デフォルトの Secure Workload ルール」を参照してください。

異常スコアは、3.4 の SaaS クラスタでのみ使用できることに注意してください。

#### 未確認ライブラリ

未確認ライブラリイベントは、センサーが以前にロードされたプロセスを認識していないライ ブラリを報告します。未確認ライブラリは、バイナリ実行パスとライブラリパスの未確認ペア として定義されます。たとえば、アプリケーションは通常、比較的安定したライブラリのリス トをロードします。マシンにアクセスできる攻撃者は、アプリケーションを再起動し、悪意の あるライブラリでLD\_PRELOADを使用する可能性があります。センサーは、このアプリケー ションのバイナリ実行パスに新しくロードされた悪意のあるライブラリを初めて検出すると、 未確認ライブラリイベントを報告します。センサーが以前に検出して報告しているため、悪意 のあるライブラリの後続ロードによってフォレンジックイベントが発生することはありませ ん。正当なケースには、アップグレード後にアプリケーションが新しいライブラリをロードす る場合や、アプリケーションが新しいライブラリを動的にロードする場合があります。再起動 後、センサーが以前に確認されたライブラリを再度報告する場合があることに注意してくださ い。

これは実験的な機能であり、将来のリリースで変更される可能性があります。

#### **raw** ソケットの作成

rawソケット作成イベントは、このリリースのLinuxでのみサポートされています。rawソケッ トは通常、トラフィックのスヌーピング、インジェクション、スプーフィングに使用されま す。raw ソケットの正当な用途には、診断ツール (tcpdump) や、特別な IP パケット (ping、 arp)を生成する場合などがあります。ターゲットマシンや被害を受けたマシンによるロギン グを回避するステルススキャン、マルウェアポートノッキングなど、悪意を持って使われる場 合もあります。また、SecureWorkloadセンサーもフロー関連情報を収集するためのrawソケッ トを作成します(一貫性を確保するため、センサーは自身のフロー情報収集によってトリガー されたイベントを抑制しません)。

### バイナリ変更

バイナリ変更イベントは、実行中のプロセスのファイルコンテンツとバイナリの属性に対する 変更を報告します。センサーは、実行中のすべてのプロセスのファイル属性を記録します。プ ロセスが同じパスでバイナリを実行しているが、ファイル属性(ctime、mtime、サイズ、また はハッシュ)が異なる場合、センサーはプロセスにバイナリ変更のフラグを付けます。正当な ケースには、アプリケーションのアップグレードが含まれます。

### ライブラリ変更

ライブラリ変更イベントは、実行中のプロセスのファイルコンテンツとライブラリの属性に対 する変更を報告します。センサーには、ロードされたライブラリのファイル属性が記録されま す。プロセスにより同じパスでライブラリがロードされるが、ファイル属性(ctime、mtime、 サイズ、またはハッシュ)が異なる場合、センサーによりプロセスにライブラリ変更のフラグ が付けられます。正当なケースには、ライブラリのアップグレードが含まれます。

これは実験的な機能であり、将来のリリースで変更される可能性があります。

#### サイドチャネル

サイドチャネルイベントは、サイドチャネルの脆弱性をエクスプロイトする実行中のソフト ウェアを報告します。このリリースは、選択された Linux プラットフォームでの 1 つのサイド チャネル検出機能を提供します。Meltdown。サポートされているマシン構成については、以下 の詳細を参照してください。これらは高度なセキュリティ機能であるため、デフォルトで無効 になっています。サイドチャネルレポートが有効になっている場合、CPU使用率の増加が予想 されます。UI で設定された CPU クォータは引き続き適用されます。センサーのフォレンジッ ク コレクション サブプロセスにより、CPU 使用率が高すぎると判断された場合、センサーが シャットダウンし、親センサープロセスが少し遅れて再起動します。古いカーネルやサポート されていないカーネルでこの機能を有効にすると、システムが不安定になる可能性がありま す。同様の非本番環境でテストすることを強く推奨します。

この機能は、UI の [エージェント構成(Agent Config)] ページからオン/オフの切り替えがで き、各エージェント構成プロファイルでオン/オフを切り替えられます。

Meltdown は、CPU の投機的実行とキャッシュ機能を悪用するサイドチャネル攻撃です (<https://meltdownattack.com/>)。攻撃者は非特権ドメインから特権ドメインデータを読み取る ことができます。たとえば、リング0特権なしでユーザー空間アプリケーションからカーネル メモリを読み取ることができます。Meltdown 検出は現在、CentOS 7 および Ubuntu 16.04 をサ ポートしています。

#### ユーザーログオンの追跡

ユーザーログオンイベントの追跡では、ユーザー ログオン イベント プロセス(SSH、RDP な ど)の後に実行される子孫プロセス(最大4レベル)が報告されます。このユーザーログオンイ ベントの追跡で報告されるプロセスは監査目的であり、セキュリティイベントは必要ありませ ん。

### 移行手順

プロセス後イベントは、バイナリパス、コマンド文字列などのプロセス属性に基づいて、ユー ザーのフォレンジック構成ルールに一致するプロセスをレポートします。このプロセス後イベ ントの下でレポートされるプロセスは、監査目的のためのものであり、必ずしもセキュリティ イベントを持つとは限りません。

例 1:cmd.exe または powershell.exe によって実行されたプロセスを報告する

Event Type = Follow Process AND (Process Info - Exec Path contains cmd.exe OR Process Info - Exec Path contains powershell.exe)

例 2:winword.exe、excel.exe、または powerpnt.exe によって作成されたプロセスを報告する

Event Type = Follow Process with\_ancestor (Process Info - Exec Path contains winword.exe OR Process Info - Exec Path contains excel.exe OR Process Info - Exec Path contains powerpnt.exe)

注:プロセス後イベントは、次のプロセスシグナルのいずれかによって追跡できます。

- Process Info Exec Path
- Process Info Command String
- Process Info Username
- プロセス後 親 Exec パス
- プロセス後 親コマンド文字列
- プロセス後 親ユーザー名

# フォレンジック設定

フォレンジック設定では、インテントベースの設定が使用されます。インテントは、フォレン ジックプロファイルをインベントリフィルタに適用する方法を指定します。フォレンジックプ ロファイルは、複数のフォレンジックルールで構成されます。インテント内のプロファイル は、上から順に適用されることに注意してください。

#### フォレンジックルール

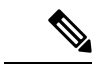

(注) ルート範囲あたりのルールの最大数は 100 です。

#### フォレンジックルールの追加

このセクションでは、新しいフォレンジックルールを追加する方法について説明します。

#### はじめる前に

[サイト管理者(Site Admin)]、[カスタマーサポート(Customer Support)]、または [範囲所有 者(Scope Owner)] としてシステムにログインする必要があります。

手順

- ステップ **1** 左側のナビゲーションバーで、**[**防御(**Defend**)**]** > **[**フォレンジックルール(**Forensic Rules**)**]** をクリックします。
- ステップ2 [ルールの作成 (Create Rule) ] をクリックします。
- ステップ **3** 以下のフィールドに適切な値を入力します。

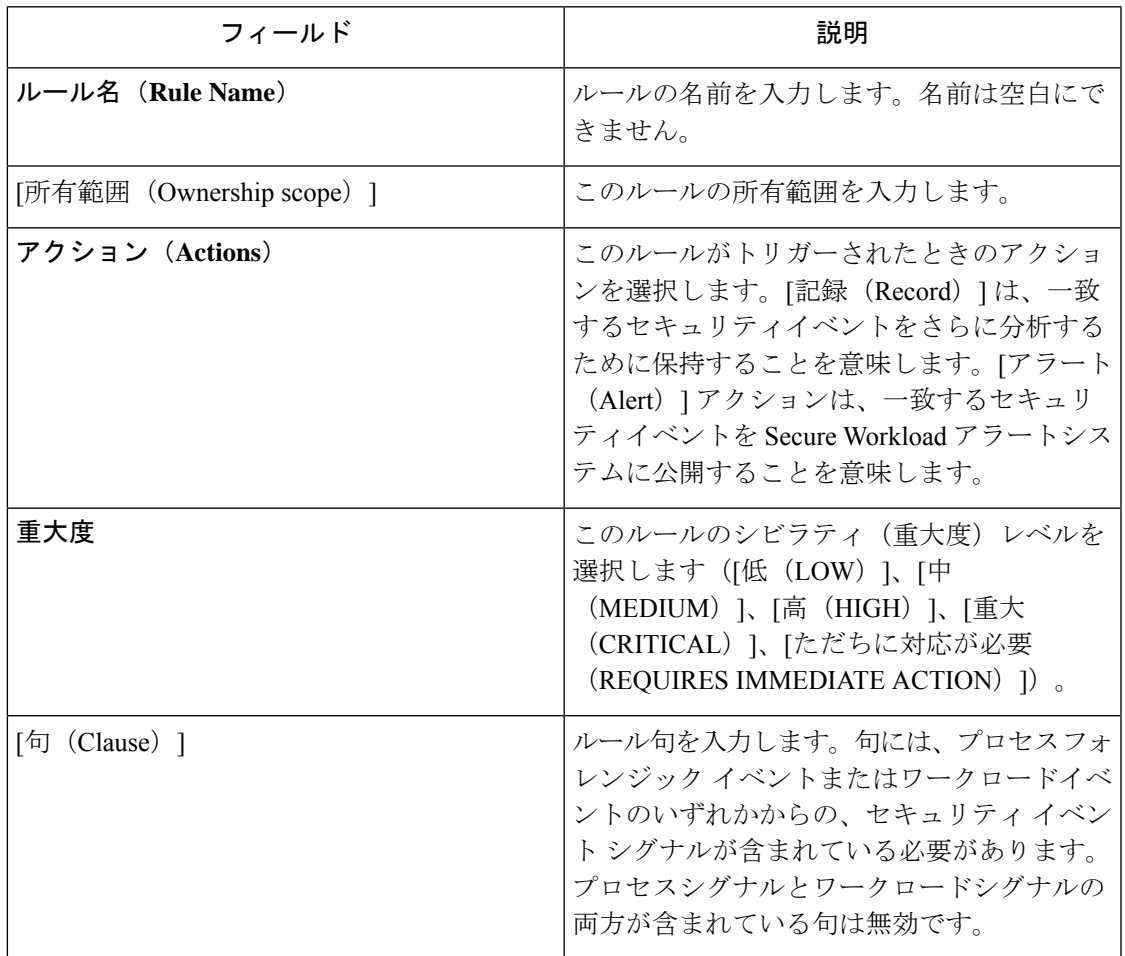

図 **<sup>1</sup> :** ルールの作成

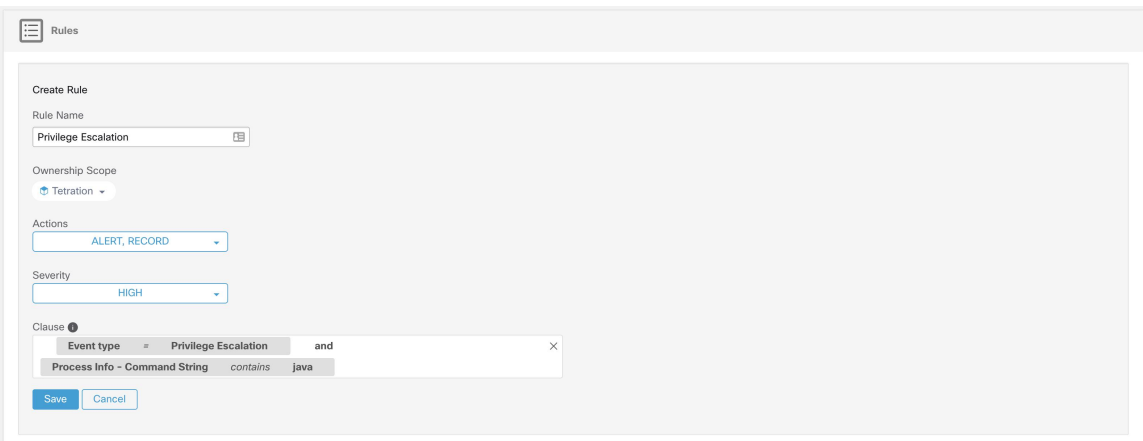

ステップ4 [保存 (Save) ] をクリックします。

#### 基本的なフォレンジックルールの構成

フォレンジックルールには、フォレンジックイベントタイプを**1**つだけ指定する必要がありま す(例:**Event Type == Unseen Command**)。次のオプション句では、そのイベントの属性を 使用する必要があります(例:**Unseen Command - Parent Uptime**)。

以下は、**Unseen Command**イベントタイプを使用した1つの例です。その他の例については、 下記のデフォルトルールと MITER ルールをご覧ください。

**EventType = Unseen Commandand Unseen Command- Parent Uptime (microseconds) >= 60000000.**

#### デフォルトの **Secure Workload** ルール

ユーザーが自分の環境に合ったルールを構築する際の手助けとなるように、デフォルトのSecure Workloadルールが用意されています。これらのルールは、フォレンジック設定ページに表示さ れ、編集できません。ルールはすべてのルート範囲で使用できます。

図 **2 :** デフォルトルール

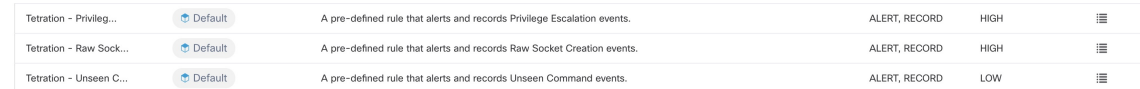

このリリースには、4 つの Secure Workload フォレンジックルールが組み込まれています。

**1.** ルール名 Secure Workload - 特権昇格

**Clause EventType = Privlege Escalation and** ( **ProcessInfo - ExecPath** *doesn't contain* **sudo and ProcessInfo - ExecPath** *doesn't contain* **ping and Privilege Escalation Is** ̸= **Type - Suid Binary**)

説明:このルールは、setuid バイナリによって生成されない特権昇格イベントを報告し ます。setuid バイナリを確実に除外するためには、「ProcessInfo - ExecPath」に基づいて **sudo** と **ping** も除外します。Secure Workload ユーザーは、独自のルールを定義すること で、他の setuid バイナリを除外することもできます

**2.** ルール名 Tetration - 未確認のコマンド

**Clause EventType = Unseen Commandand Unseen Command- Parent Uptime (microseconds) >= 60000000 or ProcessInfo - ExecPath** *contains* **/bash or ProcessInfo - ExecPath** *contains* **/sh or ProcessInfo - ExecPath** *contains* **/ksh or Parent - ExecPath** *contains* **httpd or Parent - ExecPath** *contains* **apache or Parent - ExecPath** *contains* **nginx or Parent - ExecPath** *contains* **haproxy**

説明:このルールは、次の条件のいずれかに一致する未確認のコマンドイベントを報告 します。

- **1.** プロセスの親が **60,000,000** マイクロ秒を超えて稼働している
- 2. プロセス ExecPath には、何らかのタイプのシェル (/bash、/sh、/ksh など) が含ま れている。
- **3.** プロセスの親ExecPathには、何らかのタイプのサーバーアプリケーション(**httpd**、 **apache、nginx、haproxy** など) が含まれている。
- **3.** ルール名 Tetration raw ソケット

**Clause EventType = Raw Socket Creation and (Raw Socket - ExecPath** *doesn't contain* **ping and Raw Socket - ExecPath***doesn't contain* **iptables and Raw Socket - ExecPath***doesn't contain* **xtables-multi**)

説明:このルールは、**ping** や **iptables** によって生成されない raw ソケット作成イベント を報告します。Secure Workload ユーザーは、独自のルールを定義して、他のバイナリを 除外することもできます。

**4.** ルール名 Tetration - 未確認コマンドによるネットワーク異常

**Clause EventType = Network Anomaly and Network Anomaly - Unseen Command Count > 3 and Network Anomaly - Non-seasonal Deviation > 0**

説明:このルールは、次の条件に一致するネットワーク異常イベントを報告します。

- **1.** 15 分以内に同じワークロードで 3 つ以上の未確認コマンドイベントがある。
- **2.** ルールの属性が0より大きい(6.0はすべてのネットワーク異常イベントについて報 告される最小偏差であるため、6.0 以上であることも意味します)。
- **5.** ルール名 Tetration 異常な未確認コマンド

#### **Clause EventType = Unseen Command and Unseen Command - Anomaly - Score < 0.6**

説明:このルールは、異常スコアが0.6未満の未確認のコマンドイベントを報告します。 これは、コマンドが以前に観察されたコマンドと類似していないように見える非常に異 常なイベントのみが報告されることを意味します。しきい値 0.6 は、類似コマンドが異 なるしきい値でどのように動作するかに関する Cisco Secure Workload での実験に基づい て決定されます。スコアの詳細な説明については、「未確認コマンド」を参照してくだ さい。

**6.** ルール名 Tetration - SMSS の異常な親

**Clause EventType = Follow Process and ProcessInfo - ExecPath***contains***smss.exe and( Follow Process - ParentExecPath** *doesn't contain* **smss.exe and Follow Process - ParentExecPath** *doesn't contain* **System** )

説明:これは Windows 独自のルールです。このルールは、smss.exe の別のインスタンス またはシステムプロセスとは異なる親が smss.exe にある場合に警告します。

**7.** ルール名 Tetration - wininit の異常な親

**Clause EventType = Follow Process and ProcessInfo - ExecPath** *contains* **wininit.exe and Follow Process - ParentExecPath** *doesn't contain* **smss.exe**

説明:これは Windows 独自のルールです。このルールは、wininit.exe に smss.exe とは異 なる親がある場合に警告します。

**8.** ルール名 Tetration - RuntimeBroker の異常な親

**Clause EventType = Follow Process and ProcessInfo - ExecPath** *contains* **RuntimeBroker.exe and Follow Process - ParentExecPath** *doesn't contain* **svchost.exe**

説明:これはWindows独自のルールです。このルールは、RuntimeBroker.exeにsvchost.exe とは異なる親がある場合に警告します。

**9.** ルール名 Tetration - サービスの異常な親

**Clause EventType = Follow Process and ProcessInfo - ExecPath** *contains* **services.exe and Follow Process - ParentExecPath** *doesn't contain* **wininit.exe**

説明:これは Windows 独自のルールです。このルールは、services.exe に wininit.exe とは 異なる親がある場合に警告します。

**10.** ルール名 Tetration - lsaio の異常な親

**Clause EventType = Follow Process and ProcessInfo - ExecPath** *contains* **lsaio.exe and Follow Process - ParentExecPath** *doesn't contain* **wininit.exe**

説明:これは Windows 独自のルールです。このルールは、lsaio.exe に wininit.exe とは異 なる親がある場合に警告します。

**11.** ルール名 Tetration - lsass の異常な子

**Clause ( EventType = Follow Process and ProcessInfo - ExecPath** *doesn't contain* **efsui.exe and ProcessInfo - ExecPath***doesn't contain* **werfault.exe** ) **withancestor ProcessInfo - ExecPath** *contains* **lsass.exe**

説明:これは Windows 独自のルールです。このルールは、lsass.exe に efsui.exe または werfault.exe 以外の子孫がある場合に警告します。

#### デフォルトの **MITRE ATT&CK** ルール

デフォルトの MITRE ATT&CK ルールは、MITRE ATT&CK フレームワーク (<https://attack.mitre.org/>)からのアラート手法に対して指定されています。安全を脅かす行動 に関連した24のルールがあり、それらのほとんどは特定のMITER手法にマッピングされてい ます。ルールの完全なリストを以下に示します。

**1.** 名前 疑わしい MS Office の動作

**Clause ( Event type = Follow Process and (Process Info - Exec Path** doesn't contain **Windowssplwow64.exe ) and (Process Info - Exec Path** *doesn't contain* **chrome.exe ) and (Process Info - Exec Path** *doesn't contain* **msip.executionhost.exe ) and (Process Info - Exec Path** *doesn't contain* **msip.executionhost32.exe ) and (Process Info - Exec Path** *doesn't contain* **msosync.exe ) and (Process Info - Exec Path** *doesn't contain* **ofccccaupdate.exe ) with ancestor (Process Info - Exec Path** *contains* **winword.exe or Process Info -Exec Path** *contains* **excel.exe or Process Info -Exec Path contains powerpnt.exe )**

説明 このルールは、Microsoft Office プロセス

(WIN-WORD.exe/EXCEL.exe/POWERPNT.exe)が子プロセスを作成した場合にアラート を出し、記録します。シスコの調査に基づき、誤検知の量を減らすため、これらの MS Office バイナリによって作成されることが知られているいくつかの一般的な子プロセス を許可しています。

**2.** 名前 T1015 - アクセシビリティ機能 1

**Clause Event type = Follow Process (Process Info - Exec Path** *contains* **cmd.exe or Process Info -Exec Path** *contains* **powershell.exe or Process Info - Exec Path** *contains* **cscript.exe or ProcessInfo - Exec Path***contains* **wscript.exe) and(Follow Process- Parent Exec Path***contains* **winlogon.exe or Follow Process - Parent Exec Path** *contains* **atbroker.exe or Follow Process - Parent Exec Path** *contains* **utilman.exe**)

説明 このルールは、アクセシビリティ機能のバイナリ(スクリーンキーボード、拡大 鏡、固定キーなど)のいずれかが悪用され、cmd/powershell/cscript/wscript を開くように 誘導された場合にアラートを出し、記録します。アクセシビリティバイナリの呼び出し は、どこから呼び出されるか(ログオン画面から、またはユーザーのログイン後)に応 じて、winlogon、atbroker、またはutilmanのいずれかのプロセスによって制御されます。 このルールは、アクセシビリティプロセス(winlogon.exe、utilman.exe、および atbroker.exe) の疑わしい子プロセス (cmd.exe、powershell.exe、cscript.exe、wscript.exe) をキャプチャします。これを[T1015 -アクセシビリティ機能2(T1015 -Accessibility features 2)] で使用して、4つの疑わしい子プロセスの追加の子プロセスも捕捉します。\*\*

**3.** 名前 T1015 - アクセシビリティ機能 2

**Clause Event type = Follow Process withancestor (( ProcessInfo - Exec Path***contains* **cmd.exe or Process Info - Exec Path** *contains* **powershell.exe or Process Info - Exec Path** *contains* **cscript.exe or Process Info - Exec Path** *contains* **wscript.exe) and (Follow Process - Parent Exec Path** *contains* **winlogon.exe or Follow Process - Parent Exec Path** *contains* **atbroker.exe or Follow Process - Parent Exec Path** *contains* **utilman.exe))**

説明 このルールは、アクセシビリティ機能のバイナリ(スクリーンキーボード、拡大 鏡、固定キーなど)のいずれかが悪用され、cmd.exe/powershell.exe/cscript.exe/wscript.exe を開くように誘導された場合にアラートを出し、記録します。アクセシビリティバイナ リの呼び出しは、どこから呼び出されるか(ログオン画面から、またはユーザーのログ イン後)に応じて、winlogon、atbroker、または utilman のいずれかのプロセスによって 制御されます。このルールは、これらのプロセス(winlogon、utilman、およびatbroker) の疑わしい子プロセスの子プロセスをキャプチャします。アクセシビリティバイナリの 疑わしい子プロセスについてアラートを出す [T1015 -アクセシビリティ機能1(T1015 - Accessibility features 1)] でこれを使用する必要があります。

**4.** 名前 T1085 - rundll32

**Clause ( Event type = Follow Process and Process Info Exec Path** *doesnt contain* **msiexec.exe and Process Info Exec Path** *doesnt contain* **WindowsSystem32SystemPropertiesRemote.exe with ancestor ( Process Info - Exec Path** *contains* **rundll32.exe and Follow Process - Parent Exec Path** *doesnt contain* **msiexec.exe and not ( Process Info -command string** *contains* **Windowssystem32shell32.dll or ( Process Info -command string** *contains* **Windowssyswow64shell32.dll or ( Process Info -command string** *contains* **WindowsSystem32migrationWinInetPlugin.dll ) )**

説明このルールは、rundll32.exeが子プロセスを作成した場合にアラートを出し、記録し ます。このバイナリは、任意のバイナリ/dll を実行するために呼び出されたり、悪意の あるコントロールパネル項目をインストールするために control.exe によって使用された りする可能性があります。ただし、msiexec.exe が rundll32.exe の親または子である場合 は許可しています。また、よく知られたdllを利用するいくつかの一般的なrundll32コマ ンドも許可しています。

**5.** 名前 T1118 - InstallUtil

**Clause Event type = Follow Process with ancestor Process Info - Exec Path** *contains* **installutil.exe**

説明 このルールは、InstallUtil.exe が子プロセスを作成した場合にアラートを出し、記録 します。

**6.** 名前 T1121 - Regsvcs/Regasm

**Clause Event type = Follow Process and ( Process Info - Exec path** *doesn't contain* **fondue.exe or ProcessInfo - Execpath***doesnt contain* **regasm.exe or ProcessInfo - Execpath***doesnt contain* **regsvr32.exe with ancestor (Process Info - Exec Path** *contains* **regasm.exe or Process Info - Exec Path** *contains* **regsvcs.exe)**

説明 このルールは、regsvcs.exe または regasm.exe が子プロセスを作成した場合にアラー トを出し、記録します。ただし、誤検知の数を減らすため、

fondue.exe/regasm.exe/regsvr32.exe が regasm.exe または regsvcs.exe によって生成される場 合は許可しています。

**7.** 名前 T1127 - 信頼できる開発者ユーティリティ - msbuild.exe

**Clause ( Event type = Unseen Command with ancestor Process Info - Exec Path** *contains* MSBuild.exe) and (Process Info - Exec Path doesn't contain Tracker.exe) and (Process Info **-Exec Path** doesn't contain csc.exe) and (Process Info - Exec Path doesn't contain Microsoft Visual Studio) and (Process Info - Exec Path *doesn't contain* al.exe) and (Process Info - Exec Path doesn't contain Ic.exe ) and (Process Info - Exec Path doesn't contain dotnet.exe ) and ( Process Info - Exec Path doesn't contain cvtres.exe ) and (Process Info - Exec Path doesn't *contain* **conhost.exe ) and not ( Event type = Unseen Command with ancestor ( Process Info - Exec Path** *contains* **Tracker.exe or Process Info - Exec Path** *contains* csc.exe or Process Info - Exec Path *contains* **Microsoft Visual Studio or Process Info - Exec Path** *contains* **al.exe or Process Info - Exec Path** *contains* **lc.exe or Process Info - Exec Path** *contains* **dotnet.exe or Process Info - Exec Path** *contains* **cvtres.exe ) )**

説明このルールは、msbuild.exeが、通常作成する子プロセスの許可リストに属していな い子プロセスを作成した場合にアラートを出し、記録します。FollowProcessはプロセス サブツリーの許可をまだサポートしていないため、このルールは現在、FollowProcessで

はなく Unseen Command に基づいています。現在のルールでは、次のプロセスとその子 が許可されます。tracker.exe、csc.exe、「Microsoft Visual Studio」パスからのプロセス、 al.exe、lc.exe、dotnet.exe、および cvtres.exe。このルールでは conhost.exe も許可されま す。これらのプロセスは、MSBuild.exeの通常の使用中に表示されます(たとえば、Visual Studioを使用したプロジェクトのコンパイルなど)。MSBuild.exeの上記以外の子プロセ スすべて(通常の動作ではない)に関してアラートが生成されます。

**8.** 名前 T1127 - 信頼できる開発者ユーティリティ - rcsi.exe

**Clause Event type = Follow Process with ancestor Process Info - Exec Path** *contains* **rcsi.exe**

説明 このルールは、rcsi.exe が子プロセスを作成した場合にアラートを出し、記録しま す。

**9.** 名前 T1127 - 信頼できる開発者ユーティリティ - tracker.exe

**Clause (Event type = Unseen Command with\_ancestor Process Info - Exec Path** *contains* **tracker.exe) and not (Event type = Unseen Command with\_ancestor Process Info - Exec Path** *contains* **MSBuild.exe)**

説明このルールは、tracker.exeが子プロセスを作成した状況で、tracker自体がMSBuild.exe の子ではない場合にアラートを出し、記録します。したがって、Visual Studio を使用し た tracker の正当な呼び出しは承認されますが、他の呼び出しにはアラートが出されま す。tracker.exeルールおよび以前のMSBuild.exeルールの限界の1つに、攻撃者がMSBuild 手法を使用して tracker を作成し、次いで tracker に悪意のある子を作成させた場合、 MSBuild を先祖とする tracker は正当であるため、どちらのルールによってもアラートが 出されない点があります。

10. 名前 T1128 - Netsh ヘルパー Dll

**Clause Event type = Follow Process with ancestor Process Info - Exec Path** *contains* **netsh.exe**

説明このルールは、netsh.exeが子プロセスを作成した場合にアラートを出し、記録しま す。

**11.** 名前 T1136 - アカウントの作成

**Clause Event type = User Account**

説明このルールは、新しいユーザーが作成された場合にアラートを出し、記録します。

**12.** 名前 T1138 - アプリケーションシミング

**Clause Event type = Follow Process Process Info - Exec Path** *contains* **sdbinst.exe** 説明 このルールは、sdbinst.exe が呼び出された場合にアラートを出し、記録します。

**13.** 名前 T1180 - スクリーンセーバー

**Clause Event type = Follow Process AND with ancestor Process Info - Exec Path** *contains* **.scr** 説明 このルールは、exec パスで「.scr」を使用してプロセスが作成された場合にアラー トを出し、記録します。

**14.** 名前 T1191 - CMSTP

**Clause Event type = Follow Process withancestor Process Info - Exec Path***contains* **cmstp.exe**

説明このルールは、cmstp.exeが子プロセスを作成した場合にアラートを出し、記録しま す。

**15.** 名前 T1202 - 間接コマンド実行 - forfiles.exe

**Clause Event type = Follow Process withancestor ProcessInfo - Exec Path***contains***forfiles.exe**

説明 このルールは、forfiles.exe が子プロセスを作成した場合にアラートを出し、記録し ます。

**16.** 名前 T1202 - 間接コマンド実行 - pcalua.exe

**Clause Event type = Follow Process withancestor ProcessInfo - Exec Path***contains***pcalua.exe**

説明 このルールは、pcalua.exe が子プロセスを作成した場合にアラートを出し、記録し ます。

**17.** 名前 T1216 - 署名付きスクリプトプロキシ実行 - pubprn.vbs

**Clause Event type = Follow Process with ancestor (( Process Info - Exec Path** *contains* **cscript.exe or Process Info - Exec Path** *contains* **wscript.exe) and Process Info - Command String** *contains* **.vbs and Process Info - Command String** *contains* **script )**

説明 このルールは、パラメータ「script」を含む wscript.exe または cscript.exe を使用して vbs スクリプトが実行され、新しいプロセスが作成された場合にアラートを出し、記録 します。攻撃者はこの手法を使用して、コードを実行する悪意のある sct ファイルを指 すスクリプトパラメータを含む pubprn.vbs を実行する可能性があります。

**18.** 名前 T1218 - 署名付きバイナリプロキシ実行 - msiexec.exe

**Clause Event type = Follow Process withancestor ProcessInfo - Exec Path***contains* **msiexec.exe**

説明このルールは、msiexec.exeが子プロセスを作成した場合にアラートを出し、記録し ます。

**19.** 名前 T1218 - 署名付きバイナリプロキシ実行 - odbcconf.exe

**Clause Event type = Follow Process with ancestor Process Info - Exec Path** *contains* **odbcconf.exe**

説明 このルールは、odbcconf.exe が子プロセスを作成した場合にアラートを出し、記録 します。

**20.** 名前 T1218 - 署名付きバイナリプロキシ実行 - Register-CimProvider

**Clause Event type = Follow Process with ancestor Process Info - Exec Path** *contains* **Register-CimProvider.exe**

説明 このルールは、Register-CimProvider.exe が子プロセスを作成した場合にアラートを 出し、記録します。

**21.** 名前 T1220 - XSL スクリプト処理 - msxsl.exe

**Clause Event type = Follow Process with ancestor Process Info - Exec Path** *contains* **msxsl.exe**

説明このルールは、msxsl.exeが子プロセスを作成した場合にアラートを出し、記録しま す。

**22.** 名前 T1220 - XSL スクリプト処理 - wmic

**Clause Event type = Follow Process and (Process Info - Exec Path** *contains* **wmic.exe and Process Info - Command String** *contains* **.xsl**)

説明 このルールは、xsl スクリプトが wmic によって使用されている場合にアラートを出 し、記録します。これは任意のバイナリを起動するために使用できます。

**23.** 名前 T1223 - コンパイル済み HTML ファイル

**Clause Event type = Follow Process with ancestor Process Info - Exec Path** *contains* **hh.exe**

説明 このルールは、hh.exe が子プロセスを作成した場合にアラートを出し、記録しま す。

**24.** 名前 T1003 - ログイン情報ダンピング - Lsass

**Clause Event type = Follow Process and Process Info - Exec Path** *contains* **procdump.exe and Process Info - Command String** *contains* **lsass**

説明 このルールは、lsass プロセスのメモリをダンプするために procdump.exe が使用さ れている場合にアラートを出し、記録します。

**25.** 名前 T1140 - ファイルまたは情報の難読化解除/復号化

**Clause Event type = Follow Process and Process Info - Exec Path** *contains* **certutil.exe and (Process Info - Command String** *matches* **.\*encode\s.\* or Process Info - Command String** *matches* **.\*decode\s.\***

説明 このルールは、ファイルのエンコードまたはデコードに certutil.exe が使用されてい る場合にアラートを出し、記録します。この手法は、攻撃者が攻撃対象のマシンでエン コードされたペイロードをデコードするためによく使用されます。

**26.** 名前 T1076 - リモート デスクトップ プロトコル

**Clause Event type = Follow Process and Process Info - Exec Path** *contains* **tscon.exe**

説明このルールは、tscon.exeが実行された場合にアラートを出し、記録します。攻撃者 は、tscon.exe を使用して既存の RDP セッションをハイジャックできます。

**27.** 名前 T1197 - BITS ジョブ - Powershell

**Clause Event type = Follow Process and Process Info - Exec Path** *contains* **powershell.exe and Process Info - Command String** *contains* **Start-BitsTransfer**

説明 このルールは、powershell.exe を使用して cmdlet Start-BitsTransfer を実行し、ファイ ルをコピー/移動した場合にアラートを出し、記録します。

**28.** 名前 T1170 - MSHTA

**Clause Event type = Follow Process withancestor Process Info - Exec Path***contains* **mshta.exe**

説明 このルールは、子プロセスを生成する悪意のある HTA スクリプトを実行するため に mshta.exe が使用されている場合にアラートを出し、記録します。

**29.** 名前 T1158 - 非表示ファイルおよびディレクトリ

**Clause Event type = Follow Process and (Process Info - Exec Path** *contains* **attrib.exe and Process Info - Command String** *contains* **+h)**

説明このルールは、attrib.exeを使用してファイル/ディレクトリを非表示に設定した場合 にアラートを出し、記録します。

**30.** 名前 T1114 - 電子メール収集

**Clause Event type = Follow Process(ProcessInfo - CommandString** *matches***.\*.(ost|pst)(\s|"|').\* or Process Info - Command String** *matches* **.\*.(ost|pst)\$ ) Process Info - Exec Path** *doesn't contain* **outlook.exe**

説明 このルールは、outlook.exe 以外のプロセスから電子メールファイル(.ost および .pst)にアクセスした場合にアラートを出し、記録します。

**31.** 名前 T1070 - ホストでのインジケータ削除 - イベントログ

**Clause Event type = Follow Process and Process Info - Exec Path** *contains* **wevtutil.exe and Process Info - Command String** *matches* **.\*\s(cl|clear-log)\s.\***

説明このルールは、wevtutil.exeを使用してイベントログが消去される場合にアラートを 出し、記録します。

**32.** 名前 T1070 - ホストでのインジケータ削除 - USN

**Clause Event type = Follow Process and Process Info - Exec Path** *contains* **fsutil.exe and Process Info - Command String** *matches* **.\*\susn\s.\* and Process Info - Command String** *matches* **.\*\sdeletejournal.\***

説明 このルールは、fsutil.exe を使用して USN ジャーナルが削除される場合にアラート を出し、記録します。

**33.** 名前 T1053 - スケジュールされたタスク

**Clause Event type = Follow Process and Process Info - Exec Path** *contains* **schtasks.exe and Process Info - Command String** *contains* **create**

説明このルールは、schtasks.exeを使用して新しいスケジュールされたタスクが作成され る場合にアラートを出し、記録します。

**34.** 名前 T1003 - ログイン情報ダンピング - Vaultcmd

**Clause Event type = Follow Process and Process Info - Exec Path** *contains* **vaultcmd.exe and Process Info - Command String** *matches* **.\*\/list.\***

説明 このルールは、vaultcmd.exe を使用して Windows Credentials Vault にアクセスされた 場合にアラートを出し、記録します。

**35.** 名前 T1003 - ログイン情報ダンピング - レジストリ

**Clause Event type = Follow Process and ProcessInfo - Exec Path***contains* **reg.exe and( (Process Info - Command String** *contains* **save or Process Info - Command String** *contains* **export) and (Process Info - Command String** *contains* **hklm or Process Info - Command String** *contains* **hkey\_local\_machine) and (Process Info - Command String** *contains* **sam or Process Info - Command String** *contains* **security or Process Info - Command String** *contains* **system) )**

説明このルールは、reg.exeを使用して特定のレジストリハイブをダンプされた場合にア ラートを出し、記録します。

**36.** 名前 T1201 - パスワードポリシー検出 1

**Clause Event type = Follow Process and Process Info - Exec Path** *contains* **chage and Process Info - Command String** *contains* **-l**

説明このルールは、chageユーティリティを使用してLinuxマシンのパスワードポリシー (パスワード有効期間ポリシー)が一覧表示された場合にアラートを出し、記録します。

**37.** 名前 T1081 - ファイル内のログイン情報 - Linux

**Clause Event type = Follow Process and (Process Info - Exec Path** *contains* **cat or Process Info - Exec Path** *contains* **grep) and (Process Info - Command String** *contains* **.bash\_history or ProcessInfo - CommandString** *contains***.passwordor ProcessInfo - CommandString** *contains* **.passwd)**

説明 このルールは、Linux マシン上のファイルに保存されているパスワードを検索する 試みが実行された場合にアラートを出し、記録します。

**38.** 名前 T1081 - ファイル内のログイン情報 - Windows

**Clause Event type = Follow Process and Process Info - Exec Path** *contains* **findstr.exe and Process Info - Command String** *contains* **password**

説明このルールは、Windowsマシン上のファイルに保存されているパスワードを検索す る試みが実行された場合にアラートを出し、記録します。

**39.** 名前 T1089 - セキュリティツールの無効化

**Clause Event type = Follow Process and ( (Process Info - Exec Path** *contains* **fltmc.exe and Process Info - CommandString** *contains***unloadsysmon) or (Process Info - Exec Path***contains* **sysmon.exe and Process Info - Command String** *contains* **/u) )**

説明 このルールは、fltmc.exe または sysmon.exe を使用して sysmon ドライバをアンロー ドする試みが実行された場合にアラートを出し、記録します。

## フォレンジックプロファイル

#### プロファイルの追加

このセクションでは、新しいフォレンジックプロファイルを追加する方法について説明しま す。

はじめる前に

[サイト管理者(Site Admin)]、[カスタマーサポート(Customer Support)]、または [範囲所有 者(Scope Owner)] としてシステムにログインする必要があります。

#### 手順

- ステップ **1** 左側のナビゲーションバーで、**[**防御(**Defend**)**]** > **[**フォレンジックルール(**Forensic Rules**)**]** をクリックします。
- ステップ2 [プロファイルの作成 (Create Profile)] をクリックします。
- ステップ **3** 以下のフィールドに適切な値を入力します。

| フィールド                     | 説明                            |
|---------------------------|-------------------------------|
| 名前                        | プロファイル名を入力します名前は空白にで<br>きません。 |
| [所有範囲 (Ownership scope) ] | このプロファイルの所有範囲を入力します。          |
| ルール (Rule)                | このプロファイルにルールを追加します。           |

図 **3 :** プロファイルの作成

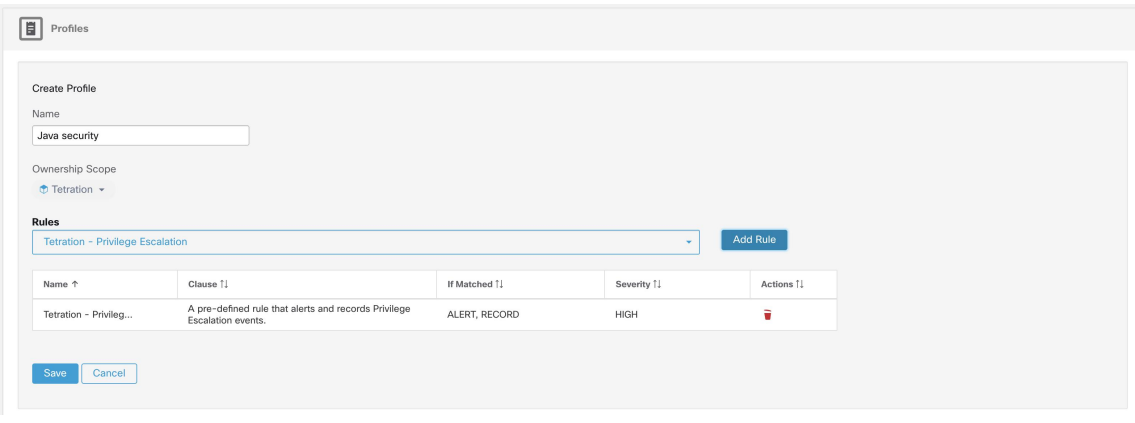

ステップ4 [保存 (Save) ] をクリックします。

#### プロファイルの編集

このセクションでは、ユーザーがフォレンジックプロファイルを編集する方法について説明し ます。

はじめる前に

[サイト管理者 (Site Admin) ]、[カスタマーサポート (Customer Support) ]、または [範囲所有 者(Scope Owner)] としてシステムにログインする必要があります。

#### 手順

- ステップ **1** 左側のナビゲーションバーで、**[**防御(**Defend**)**]** > **[**フォレンジックルール(**Forensic Rules**)**]** をクリックします。
- ステップ **2** 編集するプロファイルを見つけて、右側の列にある鉛筆アイコンをクリックします。
- ステップ **3** 以下のフィールドに適切な値を入力します。

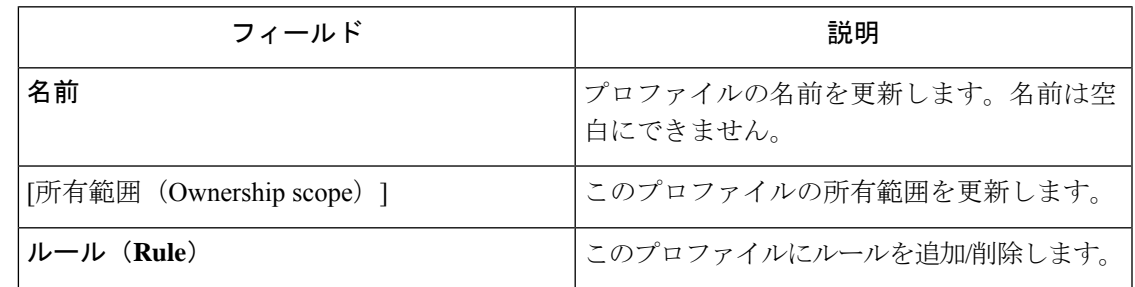

ステップ4 [保存 (Save) 1をクリックします。

#### プロファイルの複製

このセクションでは、ユーザーがフォレンジックプロファイルを複製する方法について説明し ます。

#### 手順

- ステップ **1** 左側のナビゲーションバーで、**[**防御(**Defend**)**]** > **[**フォレンジックルール(**Forensic Rules**)**]** をクリックします。
- ステップ **2** 複製するプロファイルを見つけて、右側の列にある [複製(clone)] アイコンをクリックしま す。
- ステップ **3** 複製されたプロファイルの名前を入力します。
- ステップ4 [保存 (Save) 1をクリックします。

#### デフォルトプロファイル:**Secure Workload** プロファイル

Secure Workload プロファイルには 11 のデフォルト フォレンジック ルールが含まれており、イ ンテントに追加できます。ユーザーによる編集はできませんが、複製は可能です。複製された デフォルト フォレンジック プロファイルは編集できます。

#### 図 **<sup>4</sup> :** デフォルトプロファイル

 $\bullet$  Default

**Tetration Profile** 

(Total: 11) Tetration - Privilege Escalation, Tetration - Unseen Command, Tetration - Raw Socket, Tetration - Network Anomaly with Unseen Command, Tetration<br>Anomalous Unseen Command, Tetration - Unusual Parent of smss, Tet Show more

#### デフォルトのプロファイル:**MITRE ATT&CK** プロファイル

MITRE ATT&CK プロファイルには 39 の MITER ATT&CK ルールが含まれており、インテント に追加できます。ユーザーによる編集はできませんが、複製は可能です。複製されたプロファ イルは編集できます。MITRE ATT&CK プロファイルには、次のルールが含まれます。

- **1.** 疑わしい MS Office の動作
- **2.** T1015 アクセシビリティ機能 1
- **3.** T1015 アクセシビリティ機能 2
- **4.** T1085 rundll32
- **5.** T1118 InstallUtil
- **6.** T1121 Regsvcs/Regasm
- **7.** T1127 信頼できる開発者ユーティリティ msbuild.exe
- **8.** T1127 信頼できる開発者ユーティリティ rcsi.exe
- **9.** T1127 信頼できる開発者ユーティリティ tracker.exe
- **10.** T1128 Netsh ヘルパー Dll
- **11.** T1136 アカウントの作成
- **12.** T1138 アプリケーションシミング
- **13.** T1180 スクリーンセーバー
- **14.** T1191 CMSTP
- **15.** T1202 間接コマンド実行 forfiles.exe
- **16.** T1202 間接コマンド実行 pcalua.exe
- **17.** T1216 署名付きスクリプトプロキシ実行 pubprn.vbs
- **18.** T1218 署名付きバイナリプロキシ実行 msiexec.exe
- **19.** T1218 署名付きバイナリプロキシ実行 odbcconf.exe
- **20.** T1218 署名付きバイナリプロキシ実行 Register-CimProvider
- **21.** T1220 XSL スクリプト処理 msxsl.exe
- **22.** T1220 XSL スクリプト処理 wmic
- **23.** T1223 コンパイル済み HTML ファイル
- **24.** T1003 ログイン情報ダンピング Lsass
- **25.** T1140 ファイルまたは情報の難読化解除/復号化
- **26.** T1076 リモート デスクトップ プロトコル
- **27.** T1197 BITS ジョブ Powershell
- **28.** T1170 MSHTA
- **29.** T1158 非表示ファイルおよびディレクトリ
- **30.** T1114 電子メール収集
- **31.** T1070 ホストでのインジケータ削除 イベント ログ
- **32.** T1070 ホストでのインジケータ削除 USN
- **33.** T1053 スケジュールされたタスク
- **34.** T1003 ログイン情報ダンピング Vaultcmd
- **35.** T1003 ログイン情報ダンピング レジストリ
- **36.** T1201 パスワードポリシー検出 1
- **37.** T1081 ファイル内のログイン情報 Linux
- **38.** T1081 ファイル内のログイン情報 Windows
- **39.** T1089 セキュリティツールの無効化

## 変更ログ:フォレンジック

ルート範囲で SCOPE\_OWNER 機能を持つサイト管理者およびユーザーは、以下に示すアイコンを クリックすることで、各フォレンジックルール、プロファイル、およびインテントの変更ログ を表示できます。

#### 図 **5 :** 変更ログ

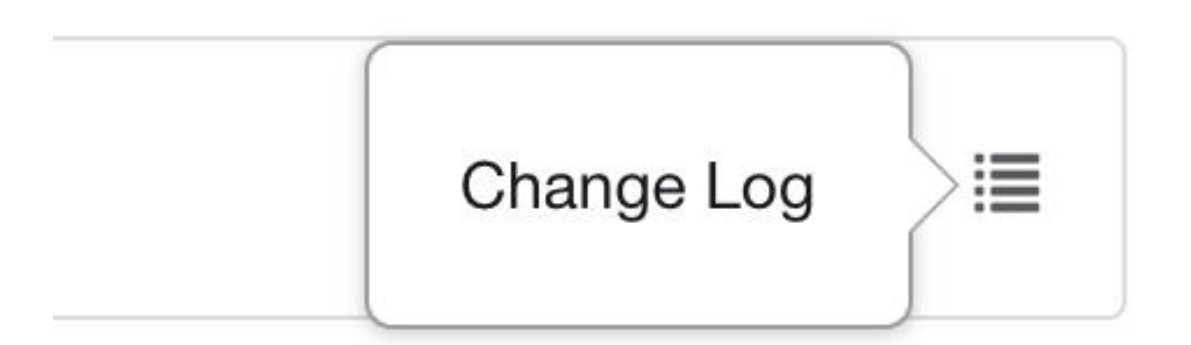

これらのユーザーは、対応するテーブルの下にある[削除済みルール/プロファイル/インテント の表示 (View Deleted Rules/Profiles/Intents) | リンクをクリックして、削除されたルール、プロ ファイル、およびインテントのリストを表示することもできます。

変更ログの詳細については、[「変更ログ」](cisco-secure-workload-user-guide-on-prem-v38_chapter17.pdf#nameddest=unique_794)を参照してください。ルート範囲の所有者は、その 範囲に属するエンティティにおけるログの変更エントリの表示に制限されます。

# 法医学の可視化

### フォレンジックページへのアクセス

このセクションでは、フォレンジックページにアクセスする方法について説明します。

はじめる前に

[サイト管理者 (Site Admin) ]、[カスタマーサポート (Customer Support) ]、または [範囲所有 者 (Scope Owner) しとしてシステムにログインする必要があります。

#### 手順

ステップ1 左側のパネルで [セキュリティ (Security) ] リンクをクリックします。

ステップ **2** [フォレンジック(Forensics)]項目をクリックします。フォレンジックページが表示されます。

 $\mathbf I$ 

図 **6 :** セキュリティフォレンジック

### フォレンジックイベントの閲覧

このセクションでは、一致するフォレンジックイベントを参照する方法について説明します。

はじめる前に

[サイト管理者 (Site Admin) ]、[カスタマーサポート (Customer Support) ]、または [範囲所有 者(ScopeOwner)]としてシステムにログインし、フォレンジックページに移動する必要があ ります。

#### 手順

- ステップ **1** ページ上部の [時間範囲ピッカー(Time Range Picker)] で特定の範囲を選択します。
- ステップ **2** [重大度(Severity)] ドロップダウンを選択します。
- ステップ **3** [フィルタ(Filters)] で、一致するフォレンジックイベントのフィルタを入力し、[フォレン ジックイベントのフィルタ処理(Filter Forensic Events)] をクリックします。
- ステップ **4** 選択した時間範囲、重大度、およびフィルタに従って、一致するフォレンジックイベントの テーブルが更新されます。
	- フォレンジックイベントはルート範囲レベルで表示され、サブ/子範囲に切り替え ると表示されません。 (注)

## フォレンジックイベントの検査

このセクションでは、フォレンジックイベントを検査する方法について説明します。

はじめる前に

[サイト管理者(Site Admin)]、[カスタマーサポート(Customer Support)]、または[範囲所有 者 (ルート範囲) (Scope Owner (Root Scope))」としてシステムにログインする必要があり ます。

#### 手順

ステップ **1** 検査するイベントをクリックします。[ プロセスの詳細(Process detail)] ペインが表示されま す。

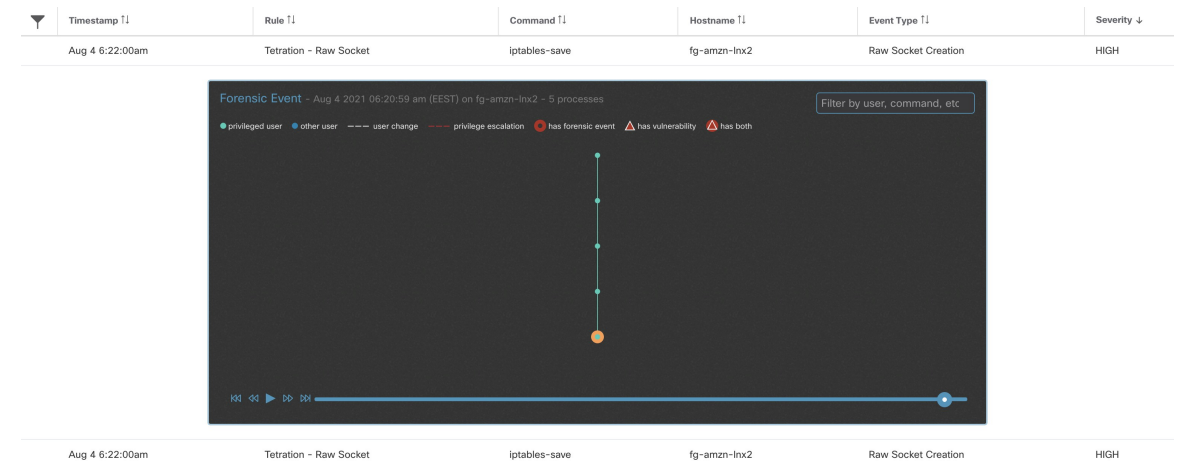

図 **<sup>7</sup> :** フォレンジックイベントの表

ステップ **2** 系統ツリーで、検査するプロセスをクリックして詳細を表示します。

図 **8 :** フォレンジックプロセスの詳細

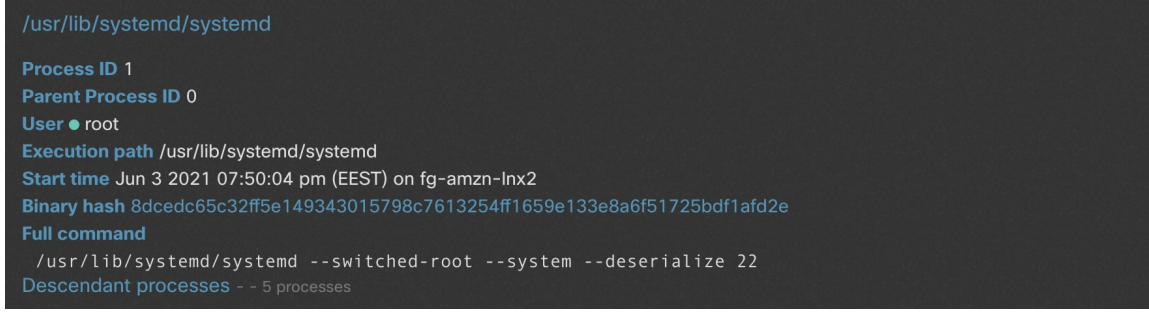

# フォレンジックイベントに表示されるフィールド

各フォレンジックイベントには、有用なデータを提供する多くのフィールドがあります。さま ざまなタイプのフォレンジックイベントすべてに共通するフィールドがいくつかあります。ま た、特定のフォレンジックイベントに固有のフィールドもいくつかあります。

以下は、UI を構成するフィールドのリストです。最初の表では、すべてのフォレンジックイ ベントに共通するフィールドについて説明します。次に、各アラートとともに表示されるプロ セス情報を説明する表、フォレンジックイベントごとに固有のフィールドを記載した表が続き ます。データの保存方法やエクスポート方法が原因で、一部のフィールドは複数のテーブルに 存在する場合があることに注意してください。

# 共通のフィールド

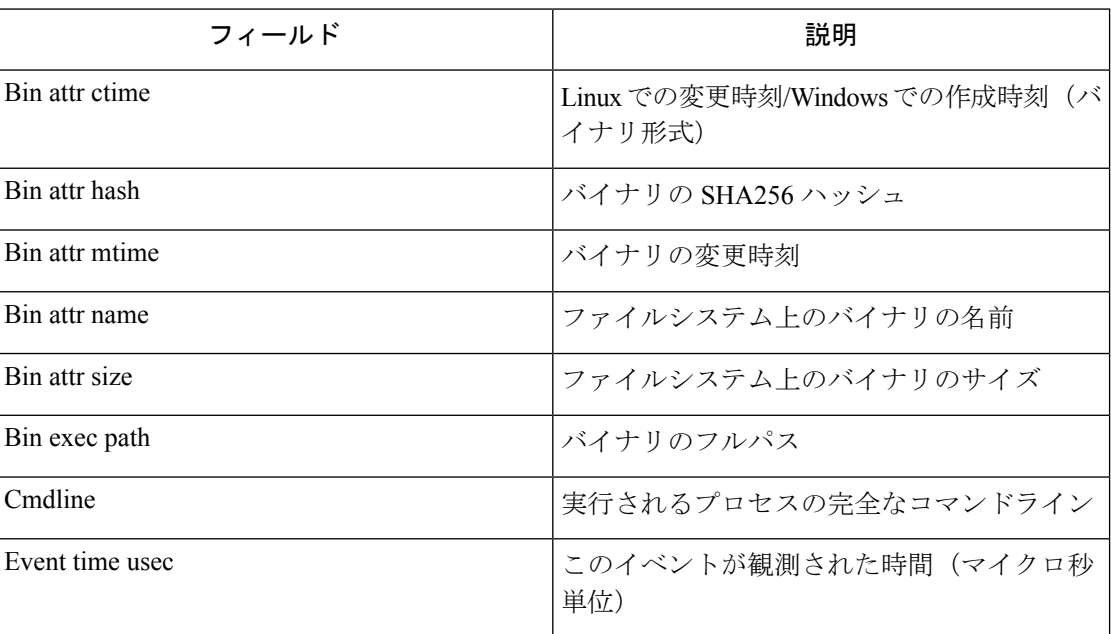

## **Process Info**

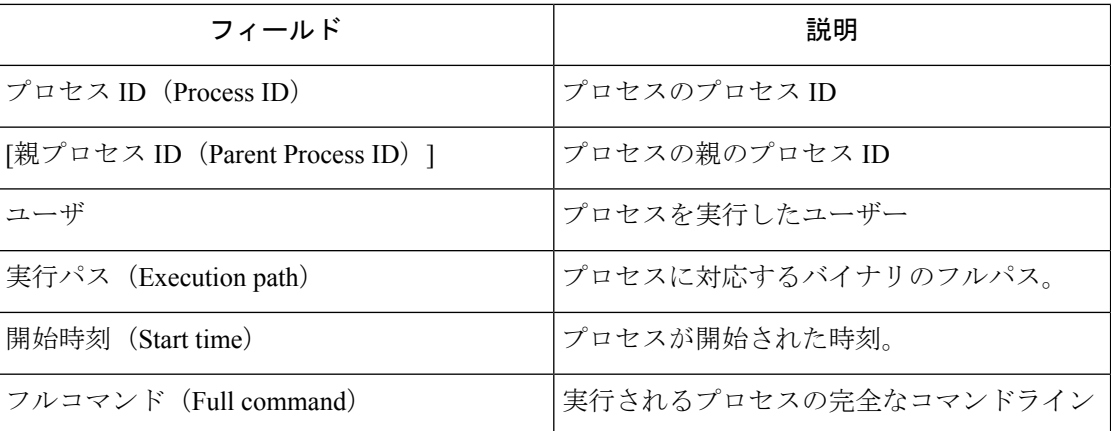

# 特権昇格

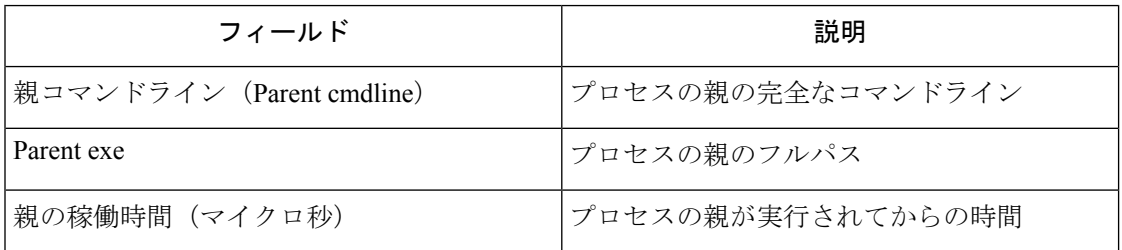

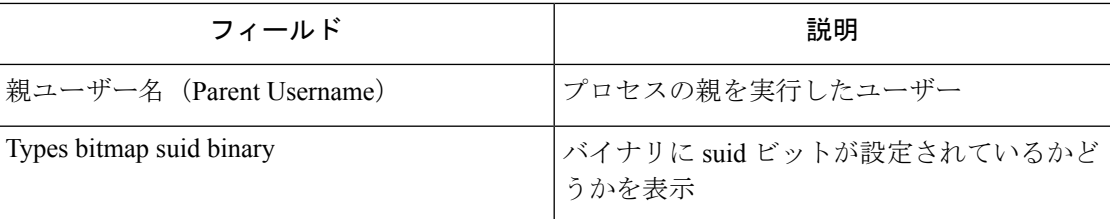

# ユーザーログオン

Ι

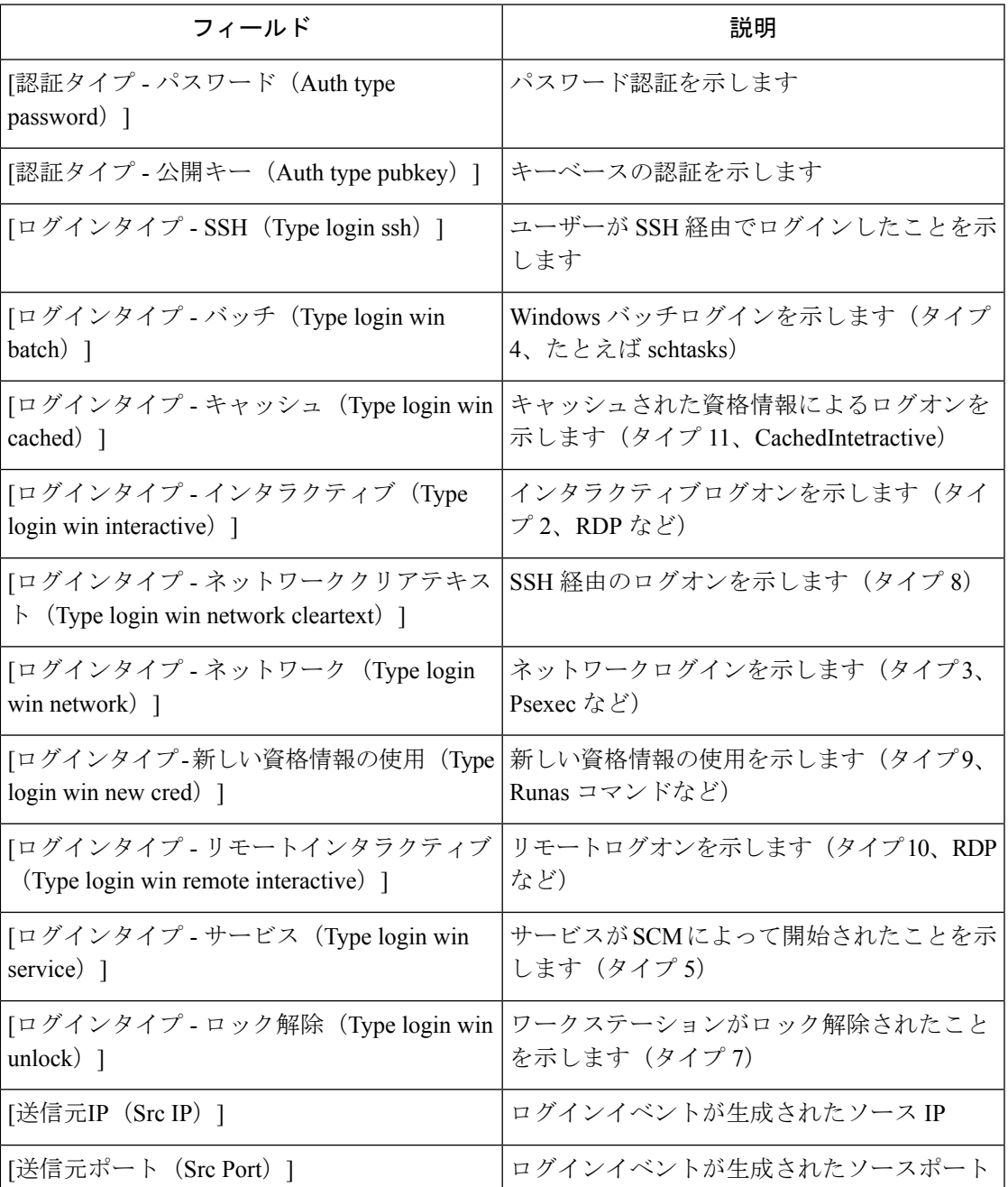

Ι

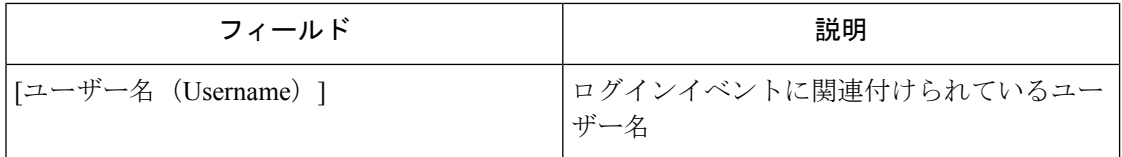

# ユーザーログオン失敗

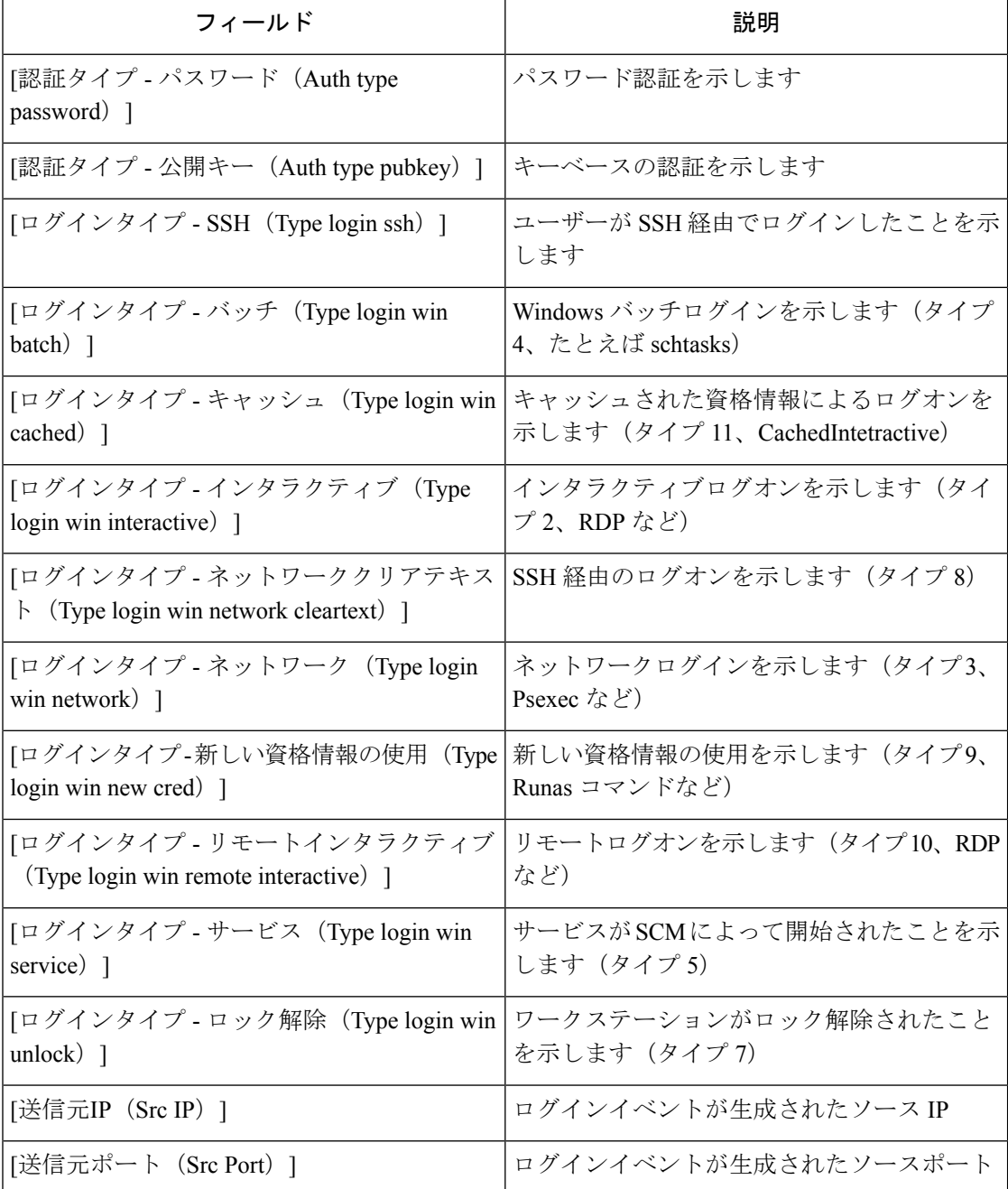

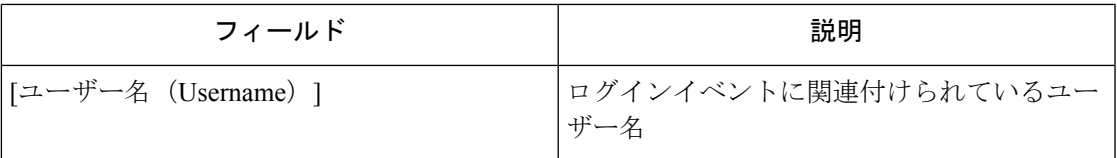

# シェルコード

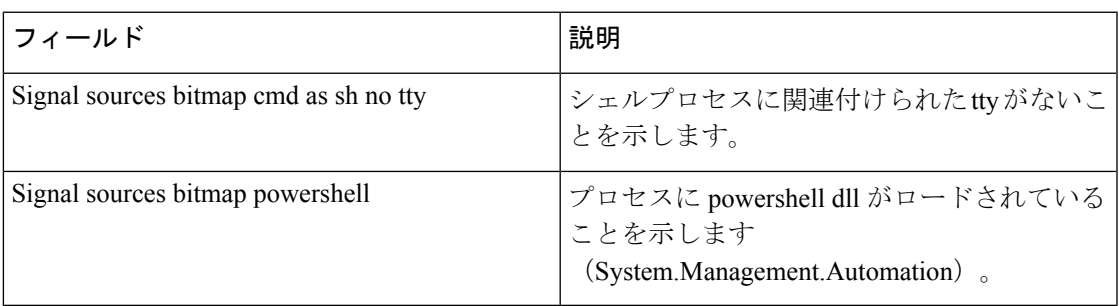

# **File Access**

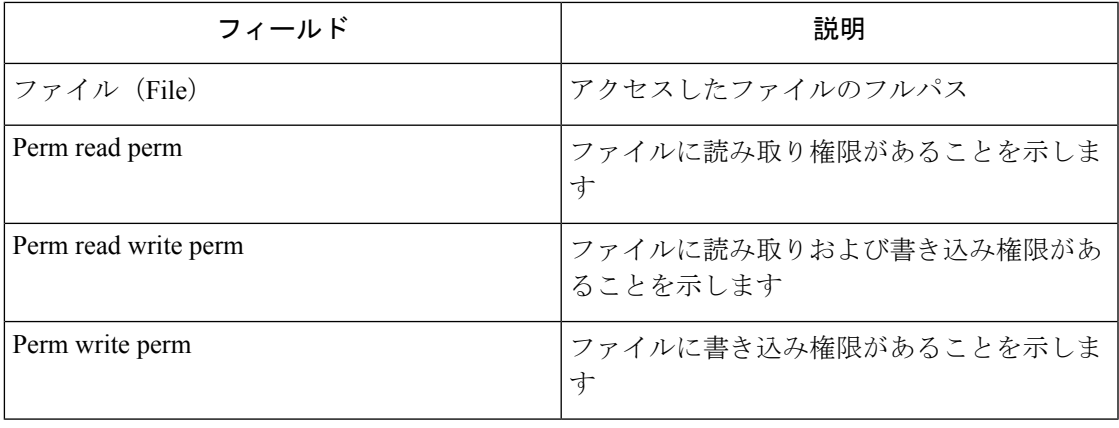

# ユーザーアカウント

Ι

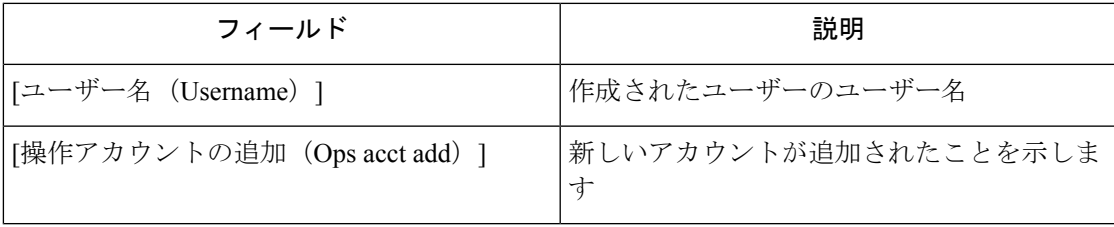

# 未確認コマンド

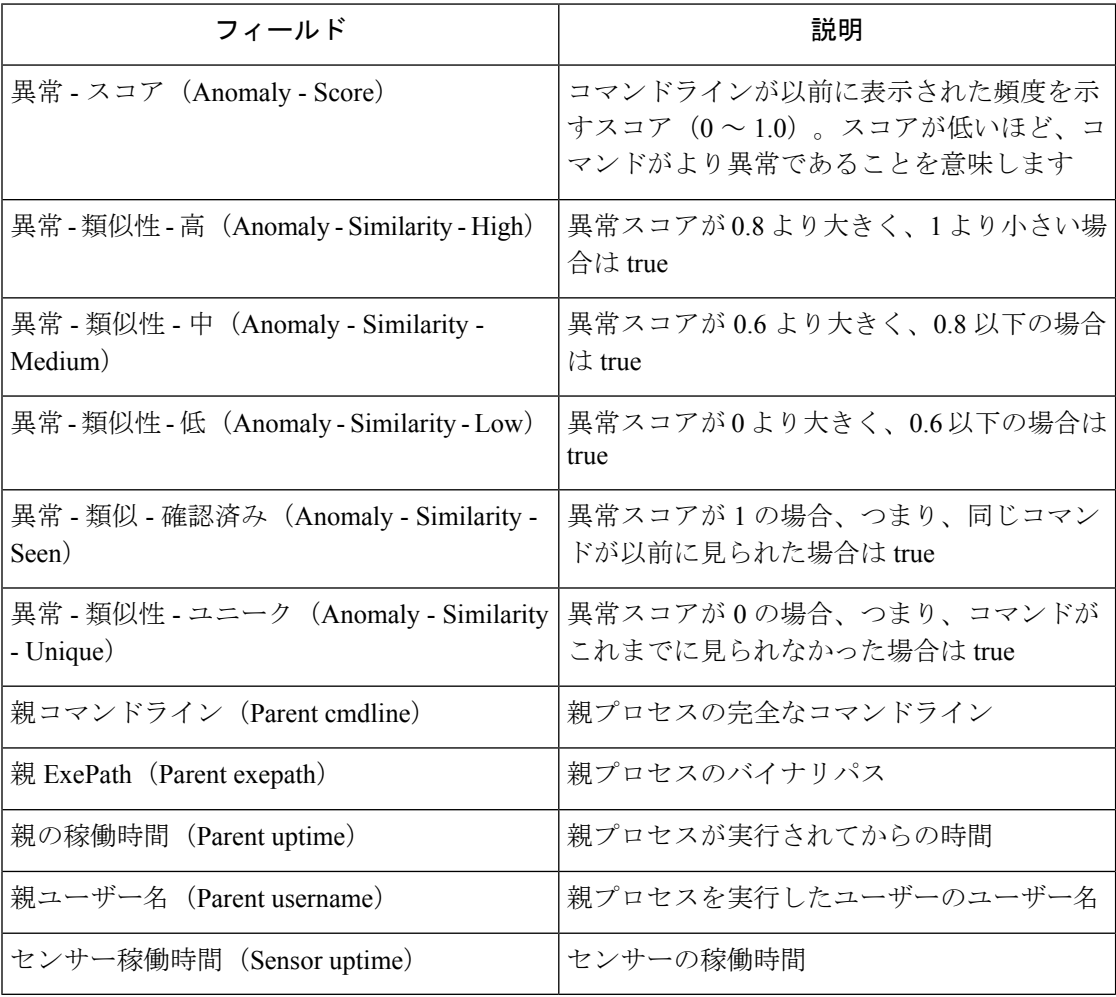

# 未確認ライブラリ

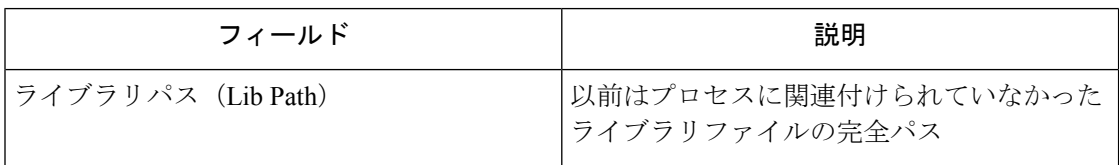

## **raw** ソケットの作成

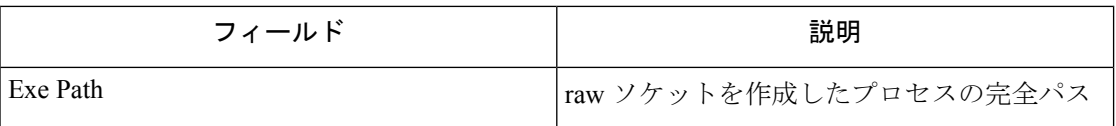

## ライブラリ変更

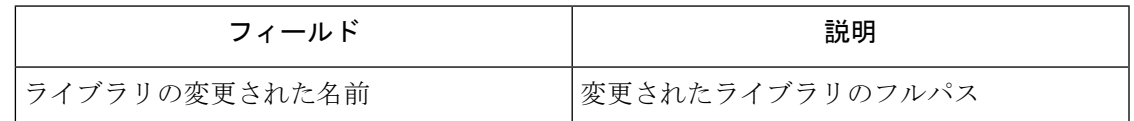

## サイドチャネル

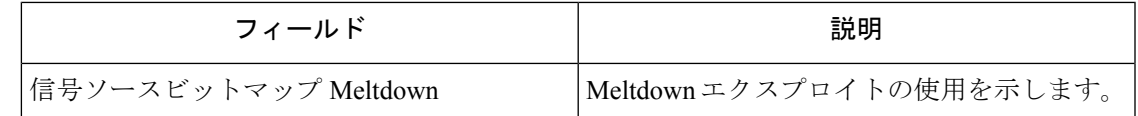

## ユーザーログオンの追跡

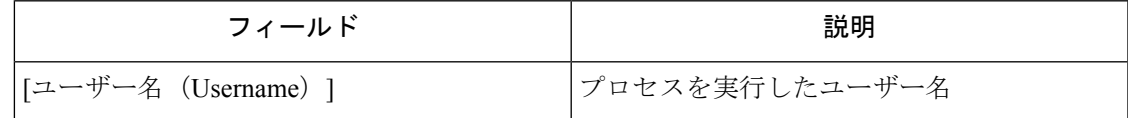

## 移行手順

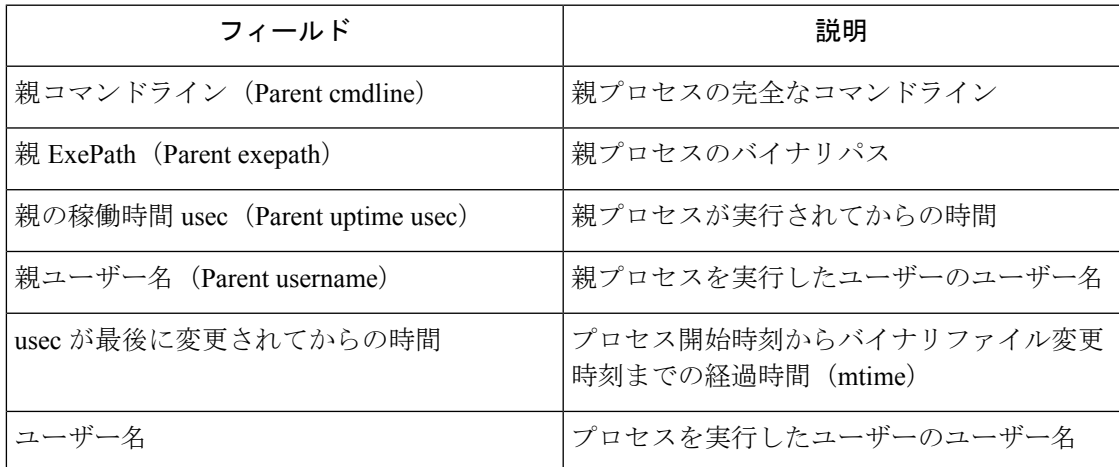

## ネットワーク異常

ネットワーク異常イベントに関連する属性のリストについては、ネットワーク異常イベントの フォレンジックルールを参照してください。

# フォレンジック分析:検索可能なフィールド

以下の表は、[フォレンジック分析 (Forensics Analysis) ]ページの検索バーで検索可能なフィー ルドの説明を示しています。

#### その他のフィールド

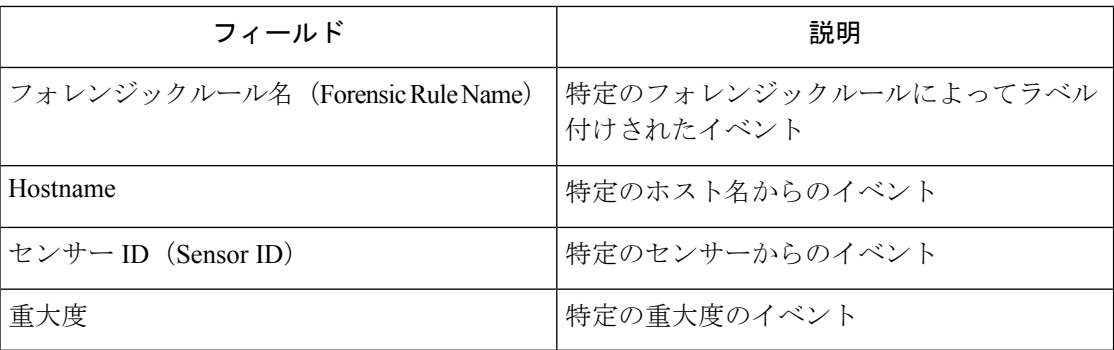

# フォレンジック分析の検索用語

### 共通のフィールド

これらのフィールドは、さまざまなイベントタイプで共通しています。「Event name - Event」 というプレフィックスが付いています。たとえば、「Binary Changed - Binary Attribute - CTime (epoch nanoseconds)」などです。

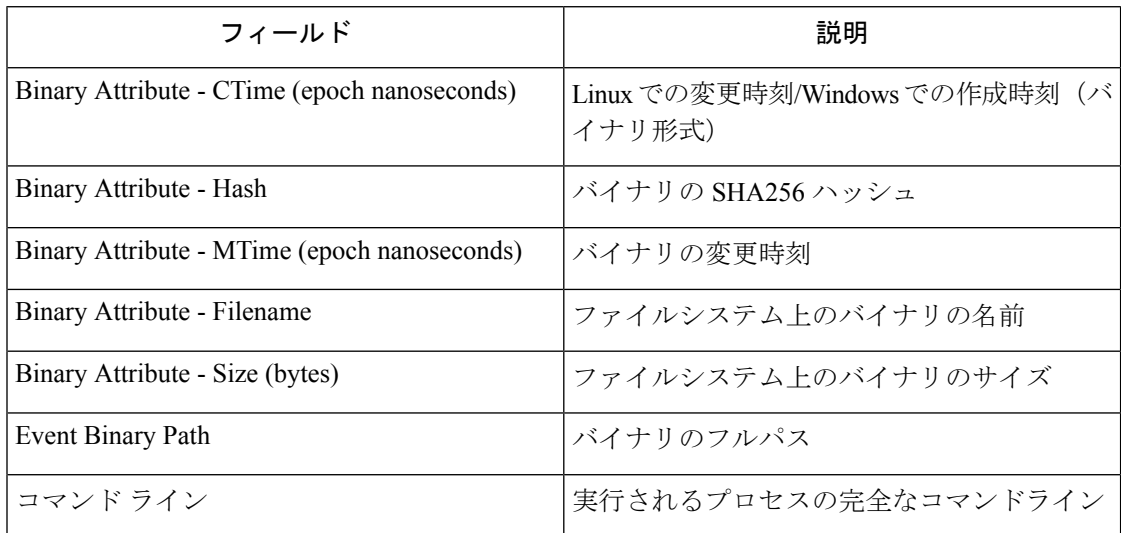

## バイナリ変更

「共通フィールド」の表に記載されている以外に検索用語はありません。

#### **File Access**

ファイルアクセスの検索用語には、「FileAccess-」というプレフィックスが付いています(例: 「File Access - Filename」)。

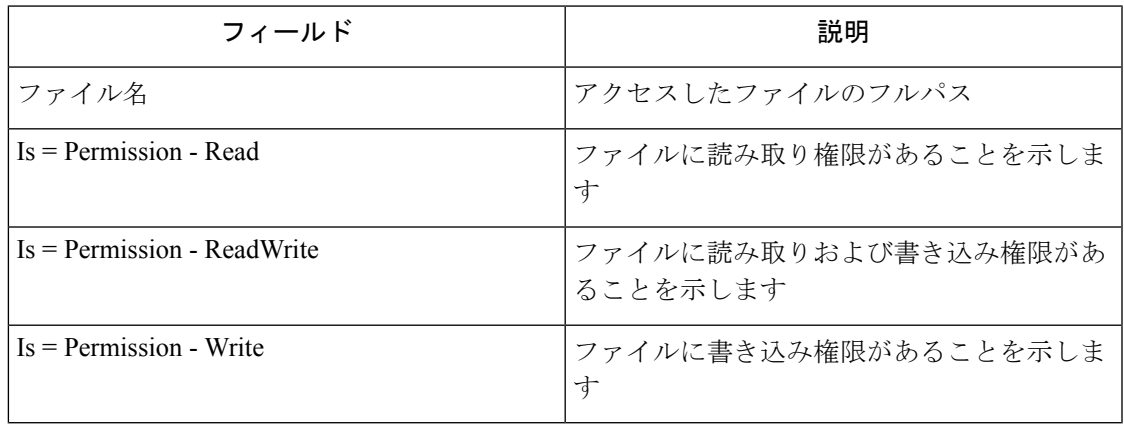

## 移行手順

プロセス後検索語には、プレフィックス「Follow Process -」が付いています(例:「Follow Process - Parent Command Line」)。

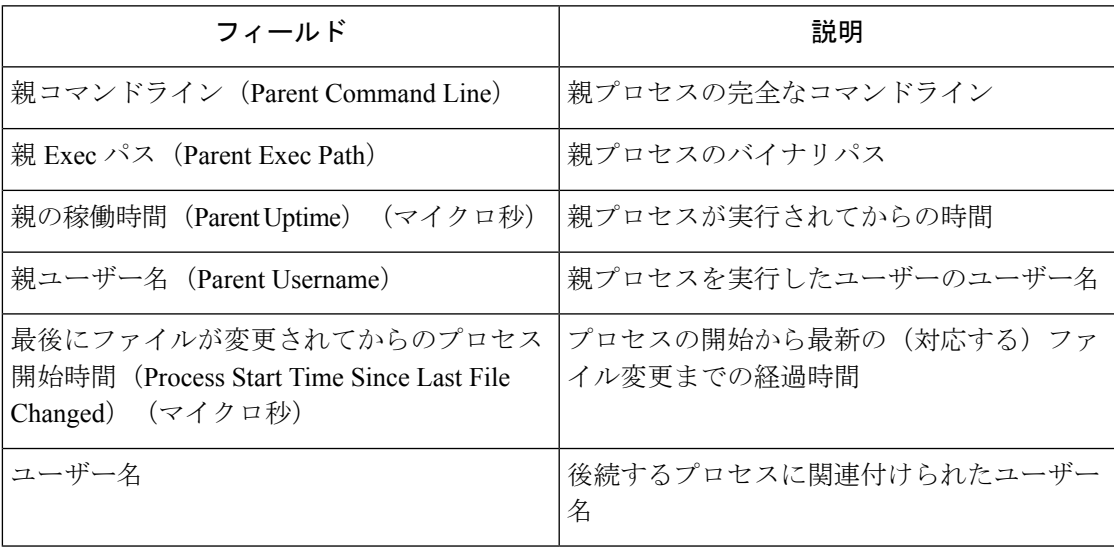

## ユーザーログオンの追跡

Follow User Logon 検索用語には、「Follow User Logon -」というプレフィックスが付いていま す(例:「Follow User Logon - Username」)。

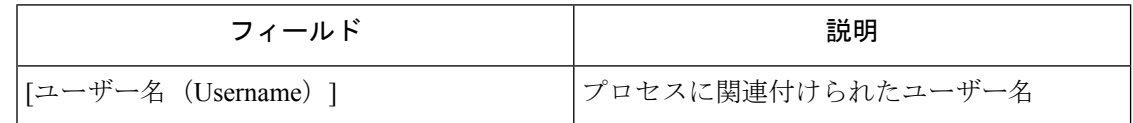

## **Ldap**

Ldap 検索語には、プレフィックス「Ldap -」が付いています(例:「Ldap - Department」)。

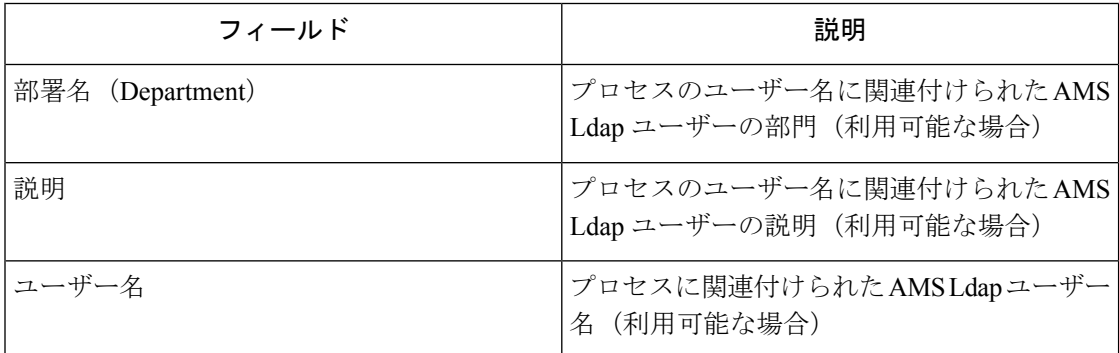

## ライブラリ変更

Library Changed 検索用語には、「Library Changed -」というプレフィックスが付きます。例: 「Library Changed - Department」

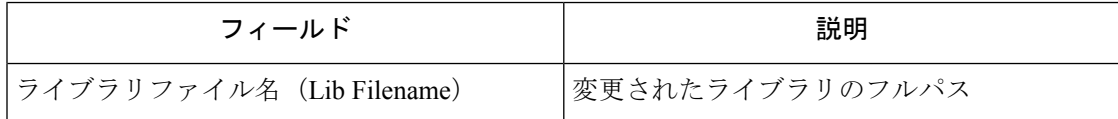

## 特権昇格

Privilege Escalation 検索用語には、プレフィックス「Privilege Escalation -」が付いています(例: 「Privilege Escalation - Parent Command Line」)。

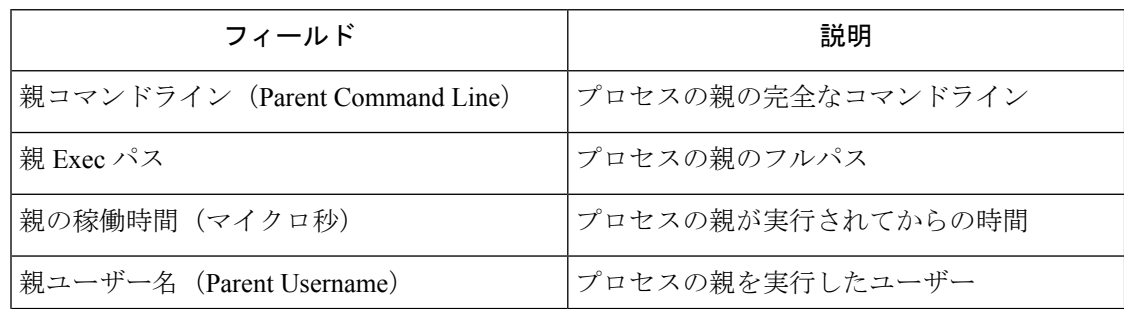

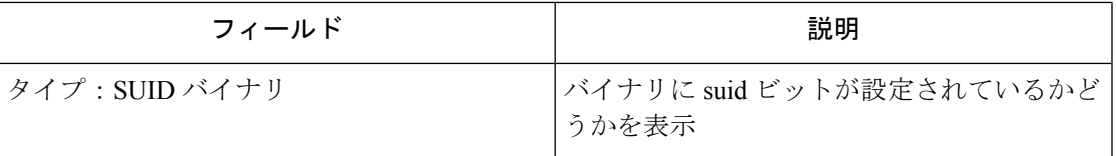

### **Process Info**

Process Info 検索語には、接頭辞「Process Info - 」が付いています(例:「Process Info - Binary Hash」)。

![](_page_36_Picture_240.jpeg)

### **Raw Socket**

rawソケット検索語には、プレフィックス「Raw Socket-」が付いています(例:「Raw Socket - Exec Path」)。

![](_page_36_Picture_241.jpeg)

## シェルコード

シェルコードの検索用語には、「Shellcode-」のプレフィックスが付いています(例:「Shellcode - Source - Not From Login」)。

![](_page_36_Picture_242.jpeg)

#### サイドチャネル

サイドチャネルの検索語には、プレフィックス「シェルコード - (Shellcode)」が付いていま す。たとえば、[シェルコード - ソース - Meltdown(Shellcode - Source - Meltdown)] となりま す。

![](_page_37_Picture_399.jpeg)

## 未確認コマンド

未確認コマンドの検索用語には、「Unseen Command -」というプレフィックスが付きます。 例:Unseen Command - Anomaly - Similarity - High

![](_page_37_Picture_400.jpeg)

## 未確認ライブラリ

未確認ライブラリの検索用語には、「Unseen Library -」というプレフィックスが付いています (例:「Unseen Library - Lib Filename」)。

![](_page_38_Picture_303.jpeg)

## ユーザーアカウント

ユーザーアカウントの検索語には、プレフィックス「ユーザーアカウント -」が付いています (例:「ユーザー アカウント - アカウント名」)。

![](_page_38_Picture_304.jpeg)

## ユーザーログオン

ユーザーログオンの検索用語には、プレフィックス「ユーザーログオン -(User Logon -)」が 付いています。例:「ユーザーログオン - 認証タイプ - パスワード(User Logon - Auth Type - Password)」

![](_page_38_Picture_305.jpeg)

![](_page_39_Picture_430.jpeg)

## ユーザーログオン失敗

User Logon Failed 検索語には、プレフィックス「User Logon Failed -」が付いています。例: 「User Logon Failed - Auth Type - Password」

![](_page_39_Picture_431.jpeg)

![](_page_40_Picture_408.jpeg)

# フォレンジックアラート

フォレンジックイベントは、一致するルールにアラートアクションが含まれている場合、Secure Workload アラートシステムで見つけることができます。

### フォレンジックアラートへのアクセス

このセクションでは、フォレンジックアラートにアクセスする方法について説明します。

#### はじめる前に

- [サイト管理者 (Site Admin) ]、[カスタマーサポート (Customer Support) ]、または [範囲 所有者 (Scope Owner) ] としてシステムにログインする必要があります。
- [フォレンジック(Forensics)] アラート送信元のアラートをオンにする必要があります。

#### 手順

ステップ1 左側のツールバーの [アラート (Alerts) ] をクリックします。 ステップ2 [アラート (Alerts) 1ページが表示されます。

#### アラート詳細の確認

はじめる前に

[サイト管理者(Site Admin)]、[カスタマーサポート(Customer Support)]、または [範囲所有 者 (Scope Owner) しとしてシステムにログインする必要があります。

#### 手順

- ステップ **1** アラートページから、確認するアラートをクリックします。
- ステップ **2** プロファイル/ルールをクリックして、一致するフォレンジックプロファイル/ルールの詳細を 表示します。アラートが発生した後に一致するプロファイル/ルールが更新されると、警告イ ンジケータが表示されることに注意してください。

図 **9 :** フォレンジックアラートのページ

![](_page_41_Picture_196.jpeg)

さらに、アラートをスヌーズしたり、含めたり除外したりすることができます。詳細について は、[「現在のアラート](cisco-secure-workload-user-guide-on-prem-v38_chapter10.pdf#nameddest=unique_596)」セクションを参照してください。

#### 外部との統合

フォレンジックアラートは、syslog などの外部監視ツールに送信できます。フォレンジックア ラートは JSON 形式で送信されます。JSON フィールドの定義は、上記の「フォレンジックイ ベントに表示されるフィールド」セクションで定義されています。

JSON Kafka 出力の例は次のとおりです。

```
{
     "severity": "HIGH",
     "tenant_id": 0,
     "alert_time": 1595573847156,
     "alert text": "Tetration - Anomalous Unseen Command on collectorDatamover-1",
     "key_id":
"d89f926cddc7577553eb8954e492528433b2d08e:5efcfdf5497d4f474f1707c2:5efcfdf6497d4f474f1707d6:20196:CMD_NOT_SEEN",
     "alert_id": "/Alerts/5efcfdf5497d4f474f1707c2/DataSource{location_type='TETRATION',
 location_name='forensics', location_qrain='MIN',
root_scope_id='5efcfdf5497d4f474f1707c2'}/db10d21631eebefc3b8d3aeaba5a0b1b45f4259e85b591763d7eaee9161ca076",
     "root scope id": "5efcfdf5497d4f474f1707c2",
     "type": "FORENSICS",
     "event_time": 1595573795135,
     "alert_details": "{\"Sensor
Id\":\"d89f926cddc7577553eb8954e492528433b2d08e\",\"Hostname\":\"collectorDatamover-1\",\"Process
 Id\":20196,\"scope_id\":\"5efcfdf5497d4f474f1707c2\",\"forensic\":{\"Unseen
Command\":\"true\",\"Unseen Command - Sensor Uptime
(microseconds)\":\"34441125356\",\"Unseen Command - Parent Uptime
(microseconds)\":\"35968418683\",\"Unseen Command - Parent Username\":\"root\",\"Unseen
 Command - Parent Command Line\":\"svlogd -tt /local/logs/tetration/efe/ \",\"Unseen
Command - Parent Exec Path\":\"/sbin/svlogd\",\"Unseen Command - Anomaly -
Score\":\"0\",\"Unseen Command - Anomaly - Similarity - Unique\":\"true\",\"Process Info
 - Command String\":\"gzip \",\"Process Info - Exec
Path\":\"/bin/gzip\"},\"profile\":{\"id\":\"5efcfdf6497d4f474f1707e4\",\"name\":\"Tetration
Profile\",\"created_at\":159368390,\"updated_at\":159368390,\"root_app_scope_id\":\"sefcff3497d4f4707d8\",\"name\":\"Tetration_id\":\"5efcff34f4f1707d6\",\"rame\":\"Tetration
 - Anomalous Unseen
Command\",\"clause_chips\":\"[{\\\"type\\\":\\\"filter\\\",\\\"facet\\\":{\\\"field\\\":{\\\""event_type\\\",\\\"title\\\":\\\"Event_
type\\\",\\\"type\\\":\\\"STRING\\\"},\\\"operator\\\":{\\\"label\\\":\\\"\\u003d\\\",\\\"type\\\":\\\"eq\\\"},\\\"displayValue\\\":\\\"Unseen
 Command\\\",\\\"value\\\":\\\"Unseen
\label{thm:main} Command\\"},{\\\"type\\\":\\\"filter\\\",\\\"titler\\\",\\\"field\\\":\\\"field\\":\\\"fieldata_cmdline_seen_data_cmdline_anomaly_info__score\\\",\\\"title\\\":\\\"Unseen_
 Command - Anomaly -
Score\\\",\\\"type\\\":\\\"NUMBER\\\"},\\\"operator\\\":{\\\"label\\\":\\\"\\u003c\\\",\\\"type\\\":\\\"lt\\\"},\\\"displayValue\\\":\\\"0.6\\\",\\\"value\\\":\\\"0.6\\\"}]\",\"created_at\":1593638390,\"updated_at\":1595539498,\"root_app_scope_id\":\"5efcfdf5497d4f474f1707c2\"}}"
```
}

alert detailsの値自体がエスケープされたJSON文字列であり、上記のアラートの内容を以下に 示します。

{ "Sensor Id": "d89f926cddc7577553eb8954e492528433b2d08e",

```
"Hostname": "collectorDatamover-1",
    "Process Id": 20196,
    "scope_id": "5efcfdf5497d4f474f1707c2",
    "forensic": {
      "Unseen Command": "true",
      "Unseen Command - Sensor Uptime (microseconds)": "34441125356",
      "Unseen Command - Parent Uptime (microseconds)": "35968418683",
     "Unseen Command - Parent Username": "root",
     "Unseen Command - Parent Command Line": "svlogd -tt /local/logs/tetration/efe/ ",
      "Unseen Command - Parent Exec Path": "/sbin/svlogd",
      "Unseen Command - Anomaly - Score": "0",
      "Unseen Command - Anomaly - Similarity - Unique": "true",
      "Process Info - Command String": "gzip ",
     "Process Info - Exec Path": "/bin/gzip"
    },
    "profile": {
     "id": "5efcfdf6497d4f474f1707e4",
      "name": "Tetration Profile",
     "created_at": 1593638390,
     "updated_at": 1593638390,
     "root_app_scope_id": "5efcfdf5497d4f474f1707c2"
    },
    "rule": {
      "id": "5efcfdf6497d4f474f1707d6",
      "name": "Tetration - Anomalous Unseen Command",
      "clause_chips":
"[{\"type\":\"filter\",\"facet\":{\"field\":\"event_type\",\"title\":\"Event
type\",\"type\":\"STRING\"},\"operator\":{\"label\":\"=\",\"type\":\"eq\"},\"displayValue\":\"Unseen
 Command\",\"value\":\"Unseen
Command\"},{\"type\":\"filter\",\"facet\":{\"field\":\"forensic_event__cmd_not_seen_data__cmdline_anomaly_info__score\",\"title\":\"Unseen
Command - Anomaly -
Score\",\"type\":\"NUMBER\"},\"operator\":{\"label\":\"<\",\"type\":\"lt\"},\"displayValue\":\"0.6\",\"value\":\"0.6\"}]",
      "created_at": 1593638390,
      "updated_at": 1595539498,
      "root app scope id": "5efcfdf5497d4f474f1707c2"
    }
 }
フォレンジックイベントの詳細は、フィールドフォレンジックに含まれます。フォレンジック
イベントの属性のリストについては、「フォレンジックイベントに表示されるフィールド」を
参照してください。フォレンジックイベントの属性は、UI のアラートの詳細にも表示されま
```
す。

# フォレンジックスコア

### フォレンジックスコアが表示される場所

セキュリティダッシュボード:

![](_page_44_Figure_2.jpeg)

図 **10 :** セキュリティダッシュボードの **[**フォレンジックスコア(**Forensics Score**)**]** セクション

![](_page_44_Figure_4.jpeg)

![](_page_44_Picture_117.jpeg)

## フォレンジックスコアの計算方法

フォレンジックスコアはワークロードごとに計算されます。ワークロードのフォレンジックス コアは、該当範囲で有効になっているプロファイルに基づいて、そのワークロードで観察され たフォレンジックイベントから得られます。スコア100は、有効なプロファイルの設定された ルールを介してフォレンジックイベントが観察されなかったことを意味し、スコア0は、即時 対応が必要なフォレンジックイベントが検出されたことを意味します。ある範囲のフォレン ジックスコアは、その範囲内の平均ワークロードスコアです。特定の時間のフォレンジックス コアは、その時間内のすべてのスコアの最小値です。

- 重大度が REQUIRES IMMEDIATE ACTION のフォレンジックイベントは、範囲全体のス コアをゼロに減らします。
- 重大度が CRITICAL のフォレンジックイベントは、ワークロードのスコアを 10 の重みで 減らします。
- 重大度が HIGH のフォレンジックイベントは、ワークロードのスコアを重み 5 で減らしま す。
- 重大度が MEDIUM のフォレンジックイベントは、ワークロードのスコアを重み 3 で減ら します。
- 重大度が LOW のフォレンジックイベントは、フォレンジックスコアに寄与しません。こ れは、信号の品質がまだ調整中であり、ノイズが多い可能性がある新しいルールに推奨さ れます。

たとえば、重大度が CRITICAL の 2 つのルール、重大度が HIGH の 1 つのルール、重大度が LOW の 1 つのルールにそれぞれ一致する 3 つのフォレンジックイベントがワークロードにあ るとします。そのワークロードのフォレンジックスコアは、100 - 1 \* 10 - 1 \* 5 - 1 \* 0 = 85 で す。

フォレンジックスコアは、フォレンジック機能が有効になっていないワークロードの場合は該 当しません。

#### フォレンジックスコアの改善方法

フォレンジックスコアの調整は、有効なフォレンジックルールを調整して行います。ノイズの 少ないルールを作成すると、より正確なスコアが得られます。正当なフォレンジックイベント (侵入またはその他の悪質なアクティビティの証拠となるイベント)に対応して防止するの も、フォレンジックスコアを改善するための良い方法です。

## 警告

- フォレンジックスコアの詳細には、その時間内のすべてのフォレンジックイベントが表示 されます。つまり、フォレンジックスコアの詳細には、フォレンジックスコアの計算に使 用されるもの以外のフォレンジックイベントが表示される場合があります。
- フォレンジックスコアは現在、優れた可視性センサーと適用センサーで利用できます。

## **PCR** ベースのネットワーク異常検出

ネットワークの異常機能は、Producer Consumer Ratio (PCR)の概念に基づいて、ワークロー ドに出入りする異常に大量のデータを検出します。PCR は次のように定義されます。

Egress app byte count - Ingress app byte count  $PCR = --$ Egress app byte count + Ingress app byte count PCR の値は [-1.0, 1.0] の範囲にあります。ここで、

- PCR = 1.0 は、ワークロードが純粋にデータを送信することを意味します
- PCR = -1.0 は、ワークロードが純粋にデータを受信することを意味します
- PCR = 0.0 は、ワークロードでデータの送受信のバランスが取れていることを意味します

他のフォレンジック機能と同様に、インテントベースの設定を使用して、記録したり警告した りするネットワーク異常イベントを設定できます。ワークロードから検出されたネットワーク 異常イベントは 5 分ごとにエクスポートされ、設定されたルールと 5 分後に照合されます。そ の結果、新しいネットワーク異常イベントは、イベントの時刻から最大10分の遅延で、5分ご とに UI でのみ観測されます。

![](_page_46_Picture_7.jpeg)

Secure Workload ソフトウェアの 3.2 および 3.1 バージョンでは、ネットワーク異常検出はデー タリーク検出と呼ばれていました。 (注)

#### ネットワーク異常イベントのフォレンジックルール

フォレンジックルールを追加する方法については、「フォレンジック設定」を参照してくださ い。

#### ルールの属性

このセクションでは、ネットワーク異常関連のルールを定義する属性の詳細について説明しま す。最も単純なネットワーク異常ルールは次のとおりです。

#### Event Type = Network Anomaly

以下は、データセンター用のルールを調整するためのネットワーク異常イベントの他の属性で す。

![](_page_46_Picture_232.jpeg)

I

 $\overline{\phantom{a}}$ 

![](_page_47_Picture_237.jpeg)

| 属性            | 説明                               |  |  |  |
|---------------|----------------------------------|--|--|--|
| 日時 (UTC) - 年  | イベント時間の年。                        |  |  |  |
| 日時(UTC)- 月    | イベント時間の月 (1、2、。                  |  |  |  |
| 日時 (UTC) - 日  | イベント時間の日 (1、2、。                  |  |  |  |
| 日時 (UTC) - 時間 | イベント時間の時間 (1、2、、24)。             |  |  |  |
| 日時 (UTC) - 分  | イベント時間の分 (1、2、、60)。              |  |  |  |
| 日時(UTC)- 秒    | イベント時間の秒 (1、2、、60)。              |  |  |  |
| 日時 (UTC) -曜日  | イベント時間の曜日 (0~7、月曜日から日曜<br>日に対応)。 |  |  |  |

図 **12 :** ネットワーク異常イベントのフォレンジックルールの定義

![](_page_48_Picture_297.jpeg)

いくつかのサンプルルールを以下に示します。

リスト 7.10.1.1.1:UDP のみのネットワーク異常を検出します。

Event Type = Network Anomaly AND Network Anomaly Is = Protocol - UDP

リスト 7.10.1.1.2:名前に *sensitiveDataServer* が含まれているワークロードのサブセットの送信 側アプリにおけるバイト数にしきい値を設定して、季節的なパターンを削除すると、非常に大 きな偏差が検出されます(検出された場合)。

```
Event Type = Network Anomaly AND Network Anomaly - Non-seasonal Deviation > 10.0)
AND Network Anomaly - Egress App Byte Count > 1000000
AND Network Anomaly - Host Name CONTAINS sensitiveDataServer
```
リスト7.10.1.1.3:未確認コマンドイベントを伴うワークロードのネットワーク異常イベントが 検出されます(ネットワーク異常イベントが毎日 7.30AM UTC ~ 7.35AM UTC に発生すること を除く)。

Event Type = Network Anomaly AND Network Anomaly - Unseen Command Count > 0 AND ( Network Anomaly - Date Time (UTC) - Hour  $!= 7$ OR Network Anomaly - Date Time (UTC) - Minute < 30 OR Network Anomaly - Date Time  $(UTC)$  - Minute > 35)

#### ルール アクション

![](_page_49_Picture_301.jpeg)

次のセクションでは、UI で検出されたネットワーク異常イベントが表示される場所について 詳しく説明します。

### ネットワーク異常イベントが表示される場所

![](_page_49_Picture_8.jpeg)

- ネットワーク異常イベントは、現在、「フォレンジック分析 (Forensics Analysis) ] ページには 表示されていません。ネットワーク異常イベントは、次のページで確認できます。 (注)
	- セキュリティダッシュボード:**RECORD** アクションを持つルールに一致するネットワー ク異常イベントは、セキュリティダッシュボードの [ネットワーク異常スコア(Network Anomaly Score) 1セクションで見つけることができます。スコアが最高ではない(100 未 満の)ワークロードがある場合、ワークロード名をクリックすると、そのワークロードの PCR時系列とネットワーク異常イベントを表示できます。ネットワーク異常イベントテー ブルの各行の右端には、対応するネットワーク異常イベントの前後におけるフローやその 他のフォレンジックイベントを検索するのに役立つアクションリンクが表示されます。 ネットワーク異常スコアレポートの既知の遅延については、「ネットワーク異常の遅延」 を参照してください。

Network Anomaly Score Workload Score Distribution Child Scope Scores Aug 10 1:00pm 15 descendants of Tetration with scores 35 total Tetration Average score, 15 workloads (20 N/A) 99  $\begin{array}{cc} 0 = & \\ & 0 & 5 \end{array}$ Workloads<sup>1</sup> Scopes | | Tetration:Workloads:Infrastructure:Launchers launcherHost-3  $97$ 99 es - August 10, 2021 collectorDatamover-1 100 Tetration:Workloads:Infrastructure 99 tsdbBosunGrafana-2 100 Tetration:Workloads 99 100 Tetration:Workloads:Compute druidHistoricalBroker 100 Tetration:Workloads:Compute:HDFS namenode-1 100 100  $\begin{array}{|c|c|c|c|c|}\hline & 1 & 2 & 3 \\ \hline \end{array} \begin{array}{|c|c|c|c|c|}\hline \end{array}$ 

図 **13 :** セキュリティダッシュボードのネットワーク異常スコア

![](_page_50_Figure_4.jpeg)

![](_page_50_Figure_5.jpeg)

**Network Anomalies** 

Provider/Consumer Ratio

![](_page_50_Figure_8.jpeg)

• [ワークロードプロファイル (Workload Profile) ] ページ/[ネットワーク異常 (Network [Anomaly](cisco-secure-workload-user-guide-on-prem-v38_chapter6.pdf#nameddest=unique_566))] タブ:このページでは、PCR 時系列グラフと、**RECORD** アクションを持つ ルールに一致するネットワーク異常イベントを確認できます。このページに表示される内 容は、セキュリティダッシュボードでワークロード名をクリックして表示される内容と非 常によく似ています。

![](_page_51_Picture_158.jpeg)

図 **<sup>15</sup> : [**ワークロードプロファイル(**Workload Profile**)**]** ページの **[**ネットワーク異常(**Network Anomaly**)**]** タブ

• アラート:ネットワーク異常ルールが **ALERT** アクションを指定して設定されている場 合、一致したイベントは [アラート(Alerts)] ページに表示され、アラートパブリッシャ からも利用できます。[現在のアラート](cisco-secure-workload-user-guide-on-prem-v38_chapter10.pdf#nameddest=unique_596)

図 **16 :** ネットワーク異常アラート

| Event Time 1 | Status 1      |                                                                            | Alert Text [ !                                                                                                    |         | Severity <sup>1</sup> | Type <sup>1</sup> | Actions 1   |
|--------------|---------------|----------------------------------------------------------------------------|----------------------------------------------------------------------------------------------------|---------|-----------------------|-------------------|-------------|
| 2:38 PM      | <b>ACTIVE</b> | Tetration - Network Anomaly with Unseen Command on<br>launcherHost-2 (UDP) |                                                                                                    |         | MEDIUM                | <b>FORENSICS</b>  | $Z^{Z^Z}$ O |
|              |               | Profile<br>Rule<br><b>Alert Trigger</b><br><b>Forensic Event</b>           | <b>Tetration Profile</b><br>Tetration - Network Anomaly with Unseen Command<br>Event type = Network Anomaly Network Anomaly - Unseen Command Count > 3<br>Network Anomaly - Non-seasonal deviation > 0<br>Host Name = launcherHost-2<br>Network Anomaly = true<br>Network Anomaly - Date Time (UTC) - Day = 10<br>Network Anomaly - Date Time (UTC) - Day of Week = 2<br>Network Anomaly - Date Time (UTC) - Hour = 11<br>Network Anomaly - Date Time (UTC) - Minute = 38<br>Network Anomaly - Date Time (UTC) - Month = 8<br>Network Anomaly - Date Time (UTC) - Second = 0 | Details |                       |                   |             |

### ルールの重大度とネットワーク異常スコア

ネットワーク異常スコアは、フォレンジックスコアと同様に計算されます。ネットワーク異常 スコアはワークロードごとに計算されます。ワークロードのネットワーク異常スコアは、該当 範囲で有効になっているプロファイルに基づいて、そのワークロードで観察されたネットワー ク異常イベントから得られます。スコアが100の場合、有効なプロファイルで設定されたルー ル経由でネットワーク異常イベントが観察されなかったことを意味します。スコアが 0 の場 合、即時のアクションが必要なネットワーク異常イベントが検出されたことを意味します。

- 重大度が REQUIRES IMMEDIATE ACTION のネットワーク異常イベントは、範囲全体の スコアを0に減らします。
- 重大度が CRITICAL のネットワーク異常イベントは、ワークロードの影響スコアを 10 減 らします。
- 重大度が HIGH のネットワーク異常イベントは、ワークロードの影響スコアを 5 減らしま す。
- 重大度が MEDIUM のネットワーク異常イベントは、ワークロードの影響スコアを 3 減ら します。
- 重大度が LOW のネットワーク異常イベントは、ネットワーク異常スコアに影響を与えま せん。これは、信号の品質がまだ調整中であり、ノイズが多い可能性がある新しいルール に推奨されます。

ワークロードごとに、合計影響スコアが 5 分ごとに集計され、その 5 分以内の該当するワーク ロードのスコアが計算されます。

ネットワーク異常機能が有効になっているセンサータイプがないワークロードの場合、ネット ワーク異常のスコアは N/A となります。

#### **PCR** データとネットワーク異常イベントの保持

PCR データとネットワーク異常イベントは 7 日間保持されます。

#### ネットワーク異常の遅延

セキュリティダッシュボードで報告されるネットワーク異常スコアには、5 分の遅延がありま す。たとえば、午前 10 時から午前 10 時 59 分までのワークロードのスコアは、午前 9 時 55 分 から午前 10 時 54 分に発生するネットワーク異常イベントに基づいています。

警告

- 古いデータリークイベントは、ネットワーク異常イベントではなくデータリークイベント として残ります。
- プロトコルごとのネットワーク異常検出は 3.3 の新機能であり、古いデータリークイベン トではプロトコルは設定されません。

## プロセスハッシュの異常検出

名前が示すように、この機能は、システム全体のプロセスバイナリハッシュの一貫性を評価す ることで、プロセスハッシュの異常を検出します。この機能には次のような開発背景がありま す。同じセットアップ構成から複製されたApache Webサーバーのファームがあるとします(こ れらのサーバーが同じ自動化スクリプトから展開されるなど)。その場合、すべてのサーバー 上の[httpd](https://httpd.apache.org/docs/2.4/programs/httpd.html)バイナリのハッシュは同じであると予想されます。不一致がある場合は異常であり、 さらに調査が必要であると考えられます

正式には、同じルート範囲内のワークロード全体で、実行可能ファイルのバイナリパス、OS バージョン、パッケージ情報(該当する場合)1 の組み合わせが同一である一連のプロセスと してプロセスグループを定義します。

![](_page_53_Figure_3.jpeg)

パッケージ情報は 3.4 リリース以降で含まれます。それ以前のリリースでは、プロセスグルー プは、実行可能ファイルのバイナリパスと OS バージョンの組み合わせのみに基づいて定義さ れていました。 (注)

上記の例では、すべてのApacheWebサーバーがCentOS7.7および同じルート範囲でhttpd 2.4.43 を実行していると仮定した場合、対応するプロセスグループは(すべてのサーバーにわたっ て)同じ組み合わせを持つプロセスのセットとなります(バイナリパスが /usr/sbin/ httpd で、OS バージョンが CentOS-7.7 で、パッケージバージョンが httpd-2.4.43)。同じプロセス グループ内のすべてのバイナリのハッシュは同一であると予想されるため、不一致が検出され ると異常が表示されます。

この機能は、異常なプロセスハッシュを検出するだけでなく、ユーザー[がアップロードし](cisco-secure-workload-user-guide-on-prem-v38_chapter18.pdf#nameddest=unique_853)たフ ラグ付きリストに表示されるプロセスハッシュも検出します。既知のマルウェアハッシュのリ ストがあり、それらのハッシュに関連付けられたプロセスが実行されているかどうかを知りた いということが開発の背景にあります。

誤報を減らすために、NIST が提供する National Software [Reference](https://www.nist.gov/itl/ssd/software-quality-group/national-software-reference-library-nsrl/nsrl-download/current-rds) Library の Reference Data Set ([RDS](https://www.nist.gov/itl/ssd/software-quality-group/national-software-reference-library-nsrl/nsrl-download/current-rds))(NISTRDSデータセットとも呼ばれます)を良性リストとして使用します。良性ハッ シュは「安全」と見なされます(NIST RDS データセットを有効にする方法については、[脅威](cisco-secure-workload-user-guide-on-prem-v38_chapter13.pdf#nameddest=unique_854) [インテリジェンスを](cisco-secure-workload-user-guide-on-prem-v38_chapter13.pdf#nameddest=unique_854)参照してください)。独自の良性ハッシュリスト[をアップロードす](cisco-secure-workload-user-guide-on-prem-v38_chapter18.pdf#nameddest=unique_853)ること もできます。

NIST RDS データセットに加えて、**Cisco Secure Workload Hash Verdict** サービスもキュレート しています。このサービスを有効にすると、既知のマルウェアハッシュが発生した場合に、悪 意のあるハッシュとして検出されます。一方、ハッシュが既知で正当な場合は、異常分析で良 性とマークされることもあります。非常に大規模なデータセットと迅速な更新により、ワーク ロードで実行されているプロセスの承認または危険信号の付与に使用できるすべての既知の正 当なプロセスハッシュをカバーしているため、Secure Workload Hash Verdict は Secure Workload クラウド経由でのみ利用できます。[「脅威インテリジェンスの自動更新](cisco-secure-workload-user-guide-on-prem-v38_chapter13.pdf#nameddest=unique_855)」を参照して、アプラ イアンスから Secure Workload Hash Verdict サービスにアクセスできることを確認してくださ い。

この機能では、プロセスハッシュスコアと呼ばれるセキュリティスコアが出力されます。この スコアは1時間ごとに計算され、出力されます。他のすべてのセキュリティスコアと同様に、 プロセスハッシュスコアは高いほど優れています。プロセスハッシュに固有のポイント:

- ハッシュスコアが 0 の場合、ハッシュにフラグが設定されているか、または悪意のある ことを意味します。
- ハッシュスコアが100の場合、ハッシュが良性であるか、ワークロード全体で一貫してい る(不一致がない)ことを意味します。

• ハッシュスコアが 1 から 99 までの場合、ハッシュが異常であると見なされることを意味 します(つまり、いくつかの不一致があります)。

ワークロードのプロセスハッシュスコアは、そのワークロードで観察されたすべてのハッシュ の最小プロセスハッシュスコアであり、0 はシステム内にフラグ付きまたは悪意のあるプロセ スハッシュがあることを意味し、100 はシステムでハッシュ異常が観察されていないことを意 味します。

#### プロセスハッシュ機能を有効にする方法

プロセスハッシュ機能は、優れた可視性エージェントと適用エージェントでデフォルトで有効 になっています。フォレンジック設定は必要ありません。システムにそのようなエージェント がある場合は、システムが起動してから 2 時間以内にスコア表示が開始されます。

#### プロセスハッシュスコアが表示される場所

• セキュリティダッシュボード:

図 **<sup>17</sup> :** セキュリティダッシュボードの **[**プロセスハッシュスコア(**Process Hash Score**)**]** セクション

![](_page_54_Figure_9.jpeg)

セキュリティダッシュボードの [プロセスハッシュスコア(Process HashScore)] セクショ ンセキュリティ [ダッシュボード](cisco-secure-workload-user-guide-on-prem-v38_chapter15.pdf#nameddest=unique_858)

• [ワークロードプロファイル(Workload Profile)] ページ/[[ファイルハッシュ\(](cisco-secure-workload-user-guide-on-prem-v38_chapter6.pdf#nameddest=unique_568)Workload [Profile](cisco-secure-workload-user-guide-on-prem-v38_chapter6.pdf#nameddest=unique_568)) 1タブ:

図 **18 : [**ワークロードプロファイル(**Workload Profile**)**]** ページの **[**ファイルハッシュ(**File Hashes**)**]** タブ

![](_page_54_Picture_217.jpeg)

[ワークロードプロファイル(WorkloadProfile)]ページの[ファイルハッシュ(FileHashes)] タブ ワークロード [プロファイル](cisco-secure-workload-user-guide-on-prem-v38_chapter6.pdf#nameddest=unique_140)

### プロセスハッシュスコアの計算方法

各プロセスハッシュについて、次のようにスコアを計算します。

- **1.** ハッシュにフラグが付けられているか、悪意がある場合:score = 0
- **2.** 上記とは異なり、ハッシュがクリーンな場合:score = 100
- **3.** 上記とは異なり、ハッシュに何らかの異常がある場合:score が [1, 99] の範囲内。高い ほど良い
- **4.** 上記とは異なる場合:score = 100

(3) のスコアを計算するロジックは、まずハッシュのマイノリティスコア(同じルート範囲 に属するワークロードの母集団における該当するハッシュの母集団の比率を1から引いた値) を計算し、次にそれを範囲 [0.0, 1.0] にマッピングするというものです。ハッシュのマイノ リティスコアが 0.5 を超える場合、情報関数 -log2(x) を使用して、スコアを範囲 [1.0, 99.0] に再度マッピングします。上記のApache Web サーバーファームの例を取り上げ、httpdのハッ シュについて考えてみましょう。以下にいくつかのシナリオを示します。

- httpd がファーム内の 1000 台のサーバーに 2 つのハッシュ値 (h1 と h2) を持っていると します。1 台のサーバーで h1、残りの 999 台のサーバーでは h2 です。この場合、次のよ うに計算します。
	- population ratio(h1) = 0.001, population ratio(h2) = 0.999. 実行されるアクショ ン
	- minority\_score(h1) = 0.999, minority\_score(h2) = 0.001. 実行されるアクション
	- score(h1) =  $-\log(0.999)$  \* 98 + 1 = 1.14;
	- minority\_score(h2) < 0.5, h2 は異常とは見なされないため、score(h2) = 100 となり ます。
- httpd がファーム内の 10 台のサーバーに 2 つのハッシュ値 (h1 と h2) を持っているとし ます。1 台のサーバーで h1、残りの 9 台のサーバーでは h2 です。この場合、次のように 計算します。
	- population\_ratio(h1) = 0.1, population ratio(h2) = 0.9. 実行されるアクション
	- •minority\_score(h1) = 0.9, minority score(h2) = 0.1. 実行されるアクション
	- score(h1) =  $-\log(0.9)$  \* 98 + 1 = 15.90;
	- •minority score(h2) < 0.5, h2 は異常とは見なされないため、score(h2) = 100 となり ます。
- httpd がファーム内の2台のサーバーに2つのハッシュ値 (h1 と h2) を持っているとしま す。一方のサーバーで h1、他方のサーバーでは h2 です。この場合、次のように計算しま す。
	- population\_ratio(h1) = population ratio(h2) = 0.5. 実行されるアクション
	- •minority score(h1) = minority score(h2) = 0.5. 実行されるアクション
	- score(h1) = score(h2) = -log2(0.5) \* 98 + 1 = 99.0. これは、異常と見なされるハッ シュに付けられる最高のスコアです。
- httpd がすべてのサーバーに 1 つのハッシュ値(h1)のみを持っているとします。この場 合、minority\_score(h1) = 0.0 < 0.5 となります。したがって、異常とは見なされず、 score(h1) = 100 となります。

最終的に、ワークロードのプロセスハッシュスコアは、そのワークロードで観察されたすべて のハッシュの最小プロセスハッシュスコアになります。

-log2(x) 情報関数に関する追加情報は[、こちら](https://en.wikipedia.org/wiki/Entropy_(information_theory)#Rationale)で見つけることができます。

#### プロセスハッシュスコアの改善方法

ワークロードでのプロセスハッシュスコア0は、フラグ付きのプロセスハッシュまたは悪意の あるプロセスハッシュがそのワークロードに現れたことを意味します。このようなプロセスが 再度実行されないようにすると、スコアが改善します。100 未満の正のプロセスハッシュスコ アは、システム全体にプロセスハッシュの異常があることを意味します。悪意がある場合とそ うでない場合がありますが、さらに調査が必要です。慎重に調査した結果、ハッシュが安全で あると結論付けられた場合、それを良性リストに追加すると、スコアも改善します。ユーザー は「ファイルハッシュ(File Hashes)】/[プロセスハッシュの詳細 (Process Hash Details) ]ページ で [良性(benign)] のチェックボックスをオンにするか、OpenAPI [を介して良性のリストを](cisco-secure-workload-user-guide-on-prem-v38_chapter18.pdf#nameddest=unique_853) [アップロード](cisco-secure-workload-user-guide-on-prem-v38_chapter18.pdf#nameddest=unique_853)することで、異常なハッシュを「良性」として設定できます。

## 脅威情報の詳細

前述のように、Secure Workload Hash Verdict サービスが有効になっている場合、既知のマル ウェアハッシュが発生すると、悪意があるとフラグが付けされます。その場合、悪意のある ハッシュの追加の脅威情報(脅威インテリジェンスプラットフォームを介して収集される)が 提供されます。現在、追加の脅威データには、脅威の名前と重大度が含まれています。脅威名 は脅威の名前で、重大度は脅威の重大度を示す 1 から 5 の値です。1 は重大度が最も低く、5 は重大度が最も高いことを意味します。

![](_page_57_Picture_150.jpeg)

#### 図 **19 :** ユーザーは悪意のあるハッシュの行をクリックして、その脅威情報の詳細を表示できます

警告

- プロセスハッシュ分析タスクは1時間ごとに実行されますが、アクションによっては、予 想されるスコアや結果がセキュリティダッシュボードに表示されるまでに最大2時間かか る場合があります。以下に例を示します。
	- ハッシュフラグ付きリストをアップロードし、そのリストにプロセスハッシュが表示 された場合、スコアがセキュリティダッシュボードに反映されるまでに最大1時間か かる場合があります。
	- フラグ付きリストからハッシュを削除した場合、セキュリティダッシュボードでハッ シュが完全に消去される(およびスコアが反映される)までに最大2時間かかる場合 があります。
- 保持:
	- プロセスハッシュ分析の詳細な結果は、少なくとも 7 日間保持されます。
- [ワークロードプロファイル(WorkloadProfile)]ページの[ファイルハッシュ(FileHashes)] タブには、過去 1 時間に分析されたプロセスハッシュの詳細のみが表示されます。
- 以前のバージョンの優れた可視化エージェントと適用エージェント、および AnyConnect エンドポイントは、SHA256 ハッシュ値のみを報告します。したがって、SHA1 ハッシュ のフラグ付きリストや良性リストとの照合は、これらのエージェントではサポートされて いません。
- プロセスハッシュスコアは、特定のルート範囲について計算されます。ワークロードが複 数のルート範囲に属している場合、そのワークロードが属するすべてのルート範囲の最小 スコアがそのワークロードのプロセスハッシュスコアになります。

警告

 $\mathbf{l}$ 

翻訳について

このドキュメントは、米国シスコ発行ドキュメントの参考和訳です。リンク情報につきましては 、日本語版掲載時点で、英語版にアップデートがあり、リンク先のページが移動/変更されている 場合がありますことをご了承ください。あくまでも参考和訳となりますので、正式な内容につい ては米国サイトのドキュメントを参照ください。